# PicoPOST Build Guide Revision for PicoPOST v1.0 (rev7 MB, v1.0 remote)

# **Welcome to PicoPOST!** Table of Contents

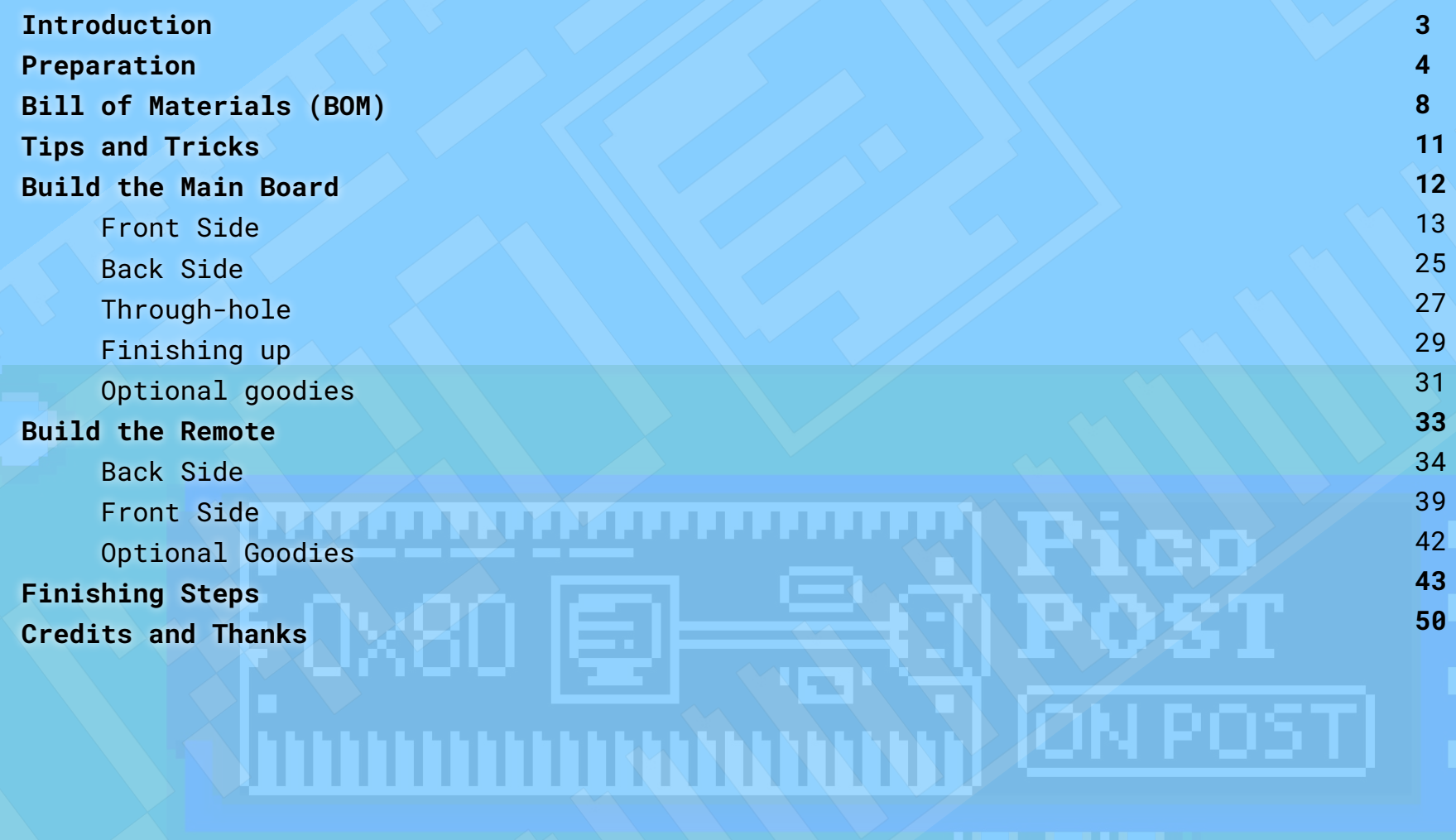

### <span id="page-2-0"></span>Introduction

### **Some surface mount assembly required.**

PicoPOST is designed to be as cheap and easy to build as possible. Don't be scared by the surface-mount components, it's easier than it may look. All parts are sized to be (hopefully!) solderable even by someone who hasn't done surface mount soldering before.

**This build guide is not a complete course on how to learn to solder, and assumes you have basic (through-hole) soldering skills.** However, we'll still make this as easy to follow as possible. If you have ever held a soldering iron before, we're sure you'll be able to follow along!

That being said, there are some tools you may need to buy to make it happen. Don't worry, it's nothing too expensive…

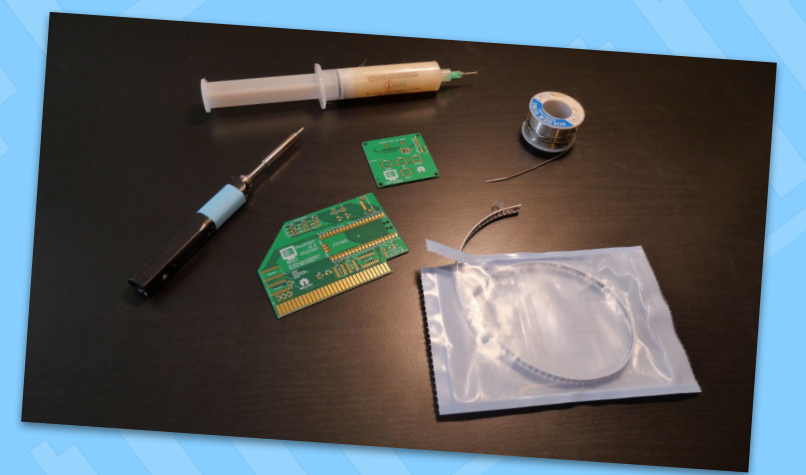

### <span id="page-3-0"></span>Preparation

### **Required tools:**

- **- Tweezers**
- **- Soldering iron**
- **- Solder sponge** (wet or brass wire)
- **Solder** (63/37 leaded flux-core recommended for ease of soldering)
- **"No-Clean" soldering flux** (syringe recommended)

### **Recommended tools:**

- **Solder braid**
- **Solder sucker**
- **Soldering stand** (or other way of securely holding a PCB)

### **Nice to have:**

- **Temperature controlled soldering iron** (with fine tip)
- **Patience** (if you're not used to doing surface mount soldering  $\bigcirc$ )

### Preparation **Down to the flux of the matter**

On the previous page, you may have noticed "soldering flux" as a required tool. If you've never done surface-mount soldering, this may be something you're unfamiliar with. To make a long story short, soldering flux **is the closest thing to magic you're going to find.**

… OK, let's make the story a little longer than *that.* Soldering flux is a paste, gel, or liquid that removes the invisible oxidation that might keep your solder from sticking to the PCB and circuit components. Without it, surface mount soldering is, at best, an exercise in frustration. But with the use of enough flux, it can be a breeze.

But how much flux is **"enough flux"**? For most of the soldering you'll be doing on the PicoPOST, **covering all the pads for each component** is probably adequate. But when in doubt, **use more.** In fact, there's no such thing as "too much flux"! The worst thing that can happen is left over flux on the board after you're done soldering, which is not a big deal. If it's enough to bother you, it can easily be removed with isopropyl alcohol and a toothbrush (or paper towel).

It is recommended to use flux in a syringe with a fine tip, so you can apply it exactly where you want it. **Apply it to the PCB pads before placing each component.**

### Preparation

### **Soldering is only sometimes a drag**

The most effective way of doing SMD soldering on chips with rows of pins (for example, the 74LVC245) is **drag soldering**. Much like it sounds, this method involves **dragging the soldering iron across a row of pins**.

The general process is as follows:

- 1. Apply flux to solder pads
- 2. Place chip on solder pads
- 3. Apply a small amount of solder to the tip of your iron
- 4. Use iron to stick down one or two pins in order to keep chip in place
- 5. Apply moderate amount of solder to the tip of your iron
- 6. On the side **opposite** of stuck pin, **slowly drag soldering iron across row of pins**
- 7. Repeat step 6 on other side

After doing a drag solder job, inspect the pins for **bridges** (two or more pins shorted together by solder). If you find any, you should be able to remove these by dragging the soldering iron (this time with a clean tip) repeatedly across the bridged pins until they become unbridged. If this doesn't work, you may need to use soldering braid.

### Preparation **Soldering is only sometimes a drag**

*Here's a couple video guides to get you started…* 

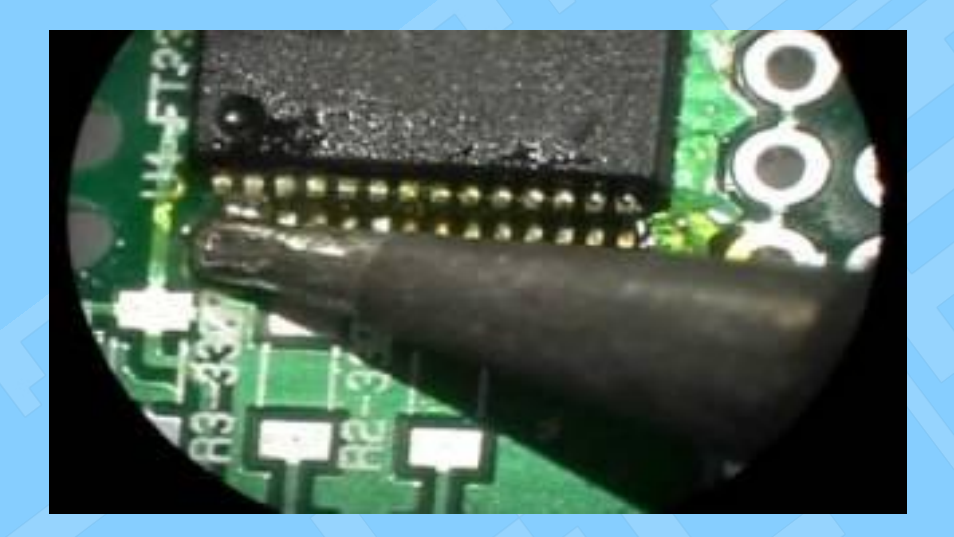

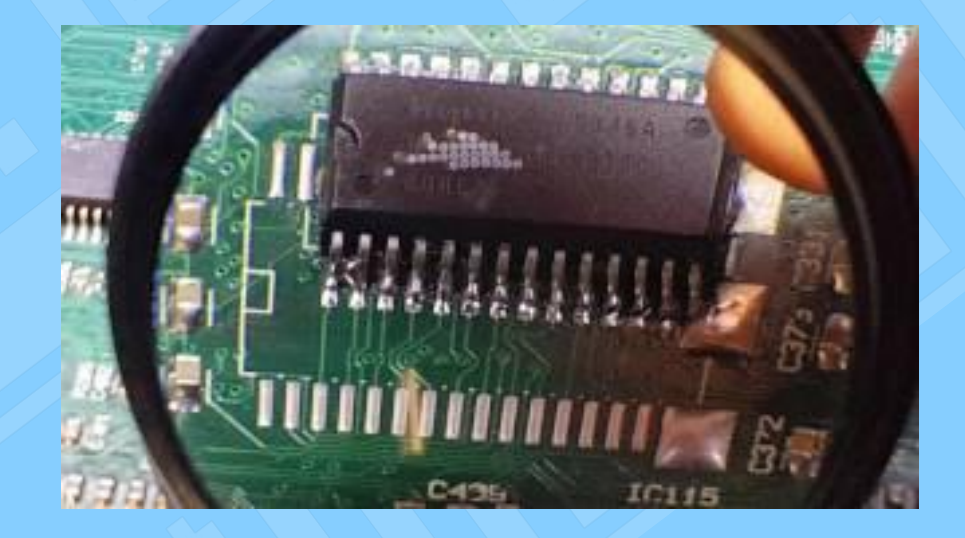

Everyone has their own way of doing drag soldering. **There is no One Right Way!** Don't be afraid to experiment – *find out what works for you!*

# <span id="page-7-0"></span>Bill of Materials (BOM)

**To build the PicoPOST Main Board, you will need:**

- 1x **Raspberry Pi Pico**
- 3x **74LVC245** (SOIC-20, 5.3mm)
- 1x **74LVC11** (SOIC-14, 3.9mm)
- 1x **74LVC02** (SOIC-14, 3.9mm)
- 4x **BAT54S** (SOT-23)
- 1x **3.3V Zener** (SOT-23)
- 2x **LED** (3.0mm through-hole)
- Many 1206 size resistors:
	- 2x **330Ω**
	- 5x **1000Ω**
	- 1x **10kΩ**\* *\* 1% (or lower) tolerance strongly recommended*
	- 1x **12kΩ**\*
	- 1x **39kΩ**\*
	- 2x **47kΩ**\*
	- 1x **68kΩ**\*
- 5x **100nF**/**0.1uF capacitors** (1206)
- 1x **1nF/1000pF capacitor** (1206)
- 1x **right-angle SATA connector** (Molex 47080 recommended)
- 2x **20 pin 2.5mm pin headers** (matching female sockets optional)

### Bill of Materials (BOM) **To build the PicoPOST Remote, you will need:**

- 1x **OLED breakout module** (128x32 SSD1306 recommended, 128x64 compatible)
	- Do not buy a module with a bare flat flex ribbon cable!
- 1x **AMS1117-3.3** (SOT-223)
- 1x **MCP23009** (SOIC-18, 7.5mm)
- 3x **1000Ω resistors** (1206)
- 1x **100nF/0.1uF capacitor** (1206)
- 4x **push buttons** (normally open, 6mm)
- 1x **buzzer** (3V DC, 7.6mm pin pitch)
- 1x **right-angle SATA connector** (Molex 47080 recommended)
- 1x **OLED module connector** (pick the one for your OLED module)**:**
	- 1x **1x4 2.54mm pin header** (for generic OLED breakout)
	- 1x **2x3 2.54mm pin header** (for PiOLED)
	- 1x **4-pin JST-SH** (for Qwiic or STEMMA QT)

# Bill of Materials (BOM)

### **Other components you will need for operation:**

- 1x **USB cable** (for connecting to the Pico)

- MicroUSB if using an original Pi Pico. Some clones may use USB-C instead.
- 1x **SATA cable** (for connecting PicoPOST to remote)
	- Length is up to you, however shorter cables will be more reliable. (18 inch cables are known to be ok)
- The latest version of the **PicoPOST firmware**
	- **[Available here](https://github.com/TheRetroWeb/PicoPOST/releases)** (download a .uf2 file)

# <span id="page-10-0"></span>Tips and Tricks

### **A few things you should know…**

- The chip labels (silkscreen) on the boards are in the same orientation as the markings on the chips should be. **Make sure to orient the chip correctly before soldering!**
- A fun trick to get small components (such as resistors and capacitors) aligned to their pads is to place the component loosely in place, and then melt solder to one pad. With the right technique, the component should "snap" into place!
	- o If you're still having trouble, an alternate way is to add solder to one bare pad, use tweezers to hold on to the component, and then place it down while re-melting the solder.
- When soldering surface mount components, it's best to do the most complex parts first, while you have the least obstructions to getting the right angle to solder.
	- You don't have to worry about figuring that out here we already have accounted for that in the following steps!
- **● Remember to use flux!** *There's no such thing as too much!*
	- This means **electronics** flux! **DO NOT** use plumbing flux, especially the acid kind! It will corrode and destroy the PCB and components over time.

### Build the Main Board **Let's get to it…**

<span id="page-11-0"></span>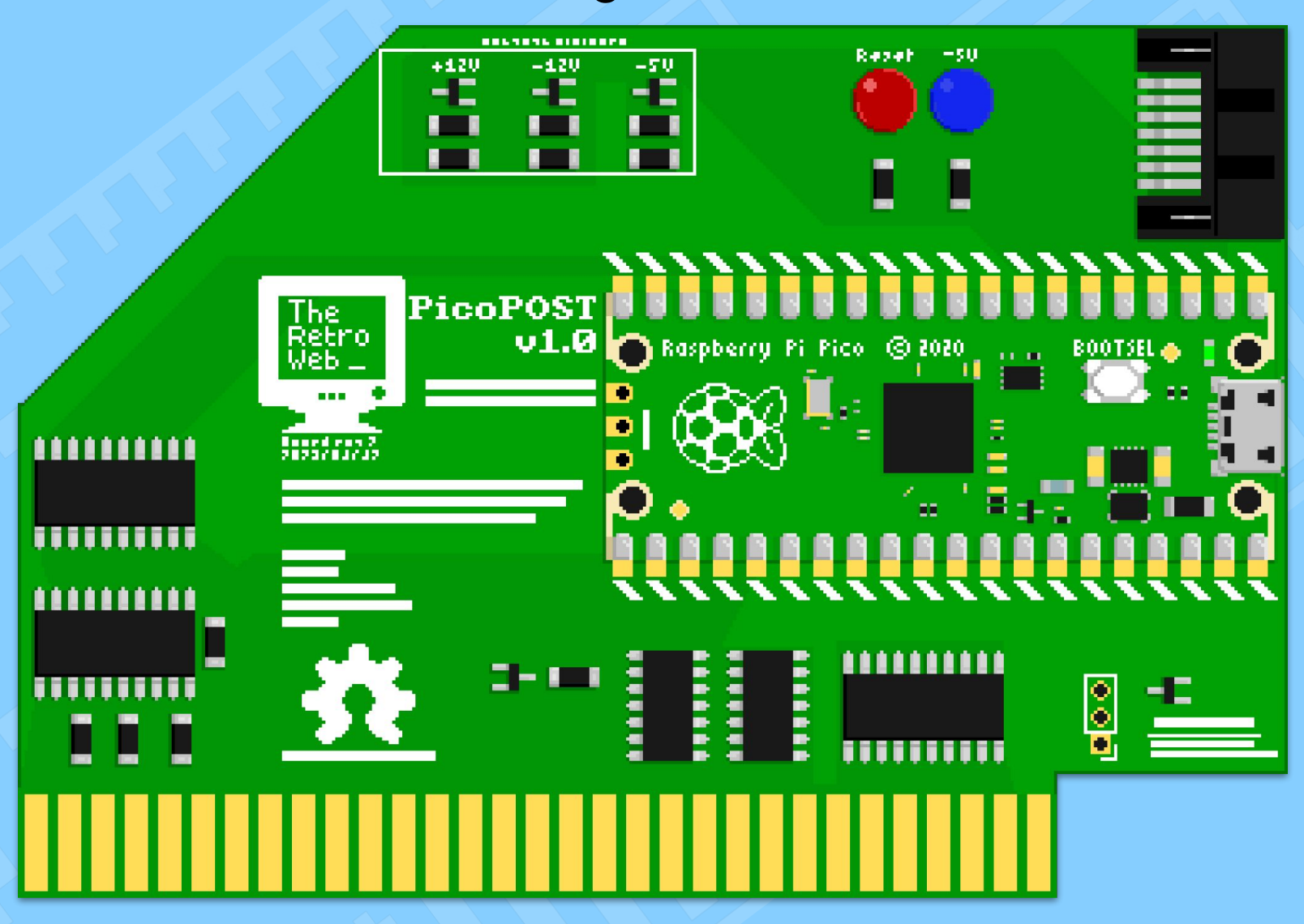

#### <span id="page-12-0"></span>**Step 1: 74LVC245**

The '245s are the easiest to handle SMD part, and therefore the easiest to get started on**.**

*Don't forget to use flux and drag soldering!*

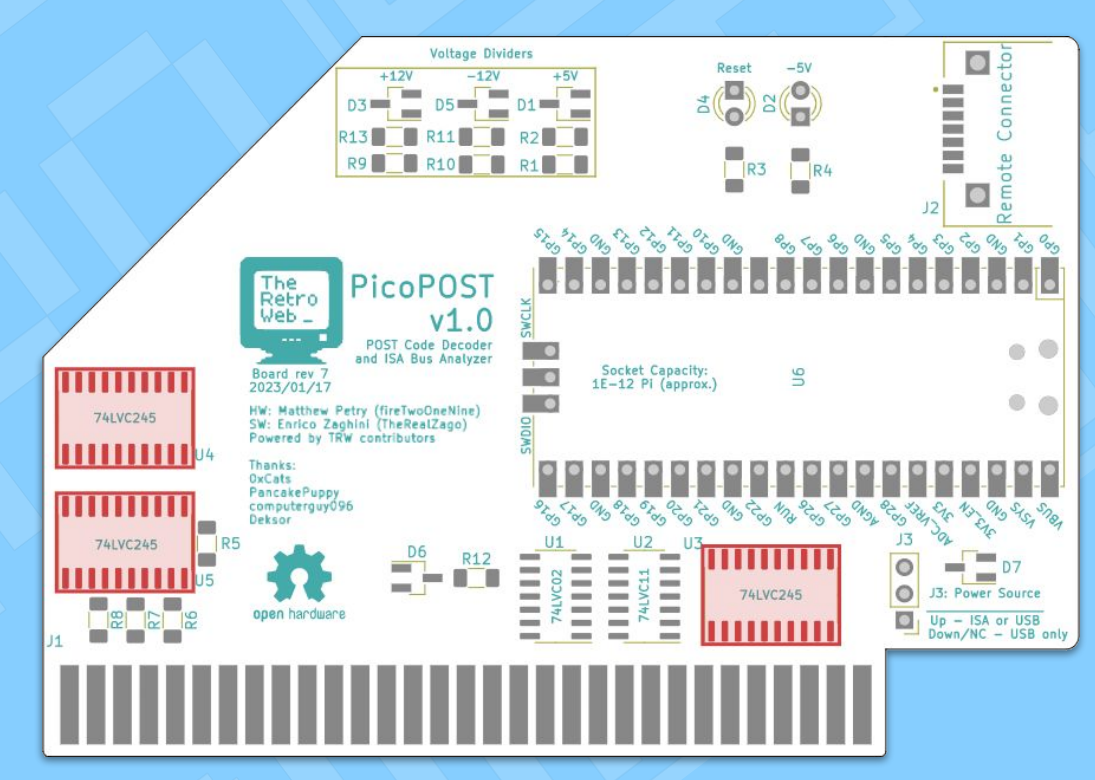

#### **Step 2: 74LVC11**

The '11 is a smaller package than the '245s you just soldered, but the same principles apply.

*Don't forget to use flux and drag soldering!*

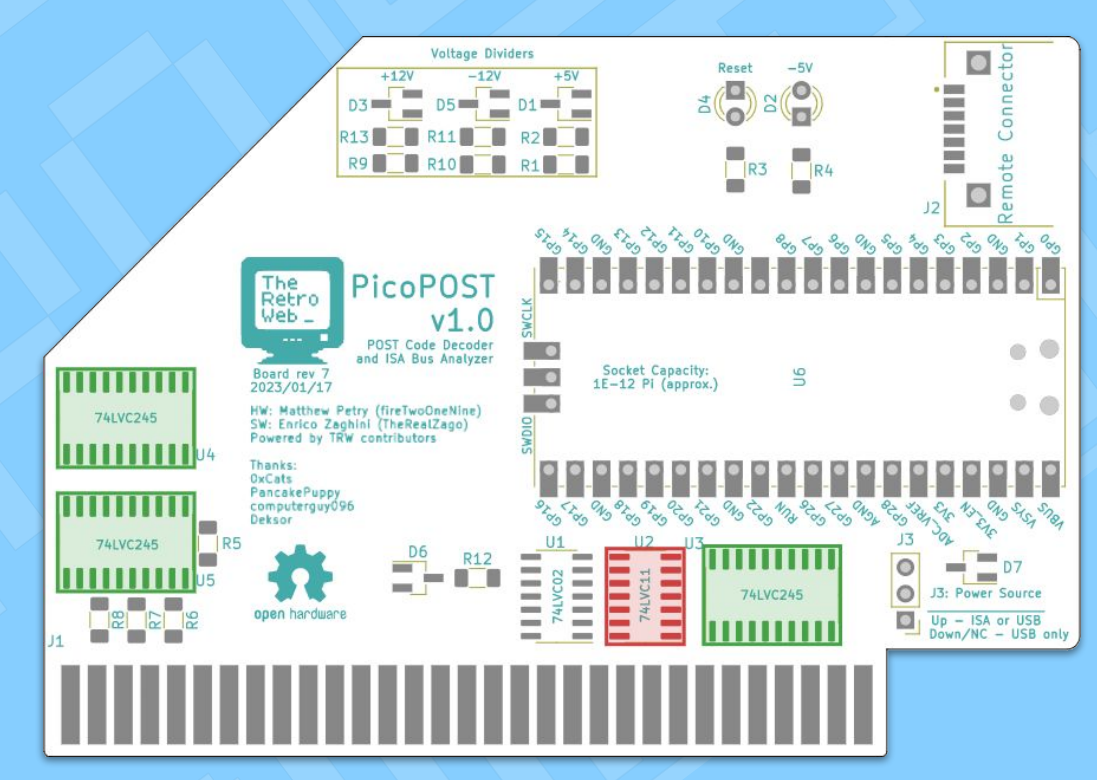

**Step 3: 74LVC02**

The '02 is the same size as the `11. You're a pro at this now, right?

*Don't forget to use flux and drag soldering!*

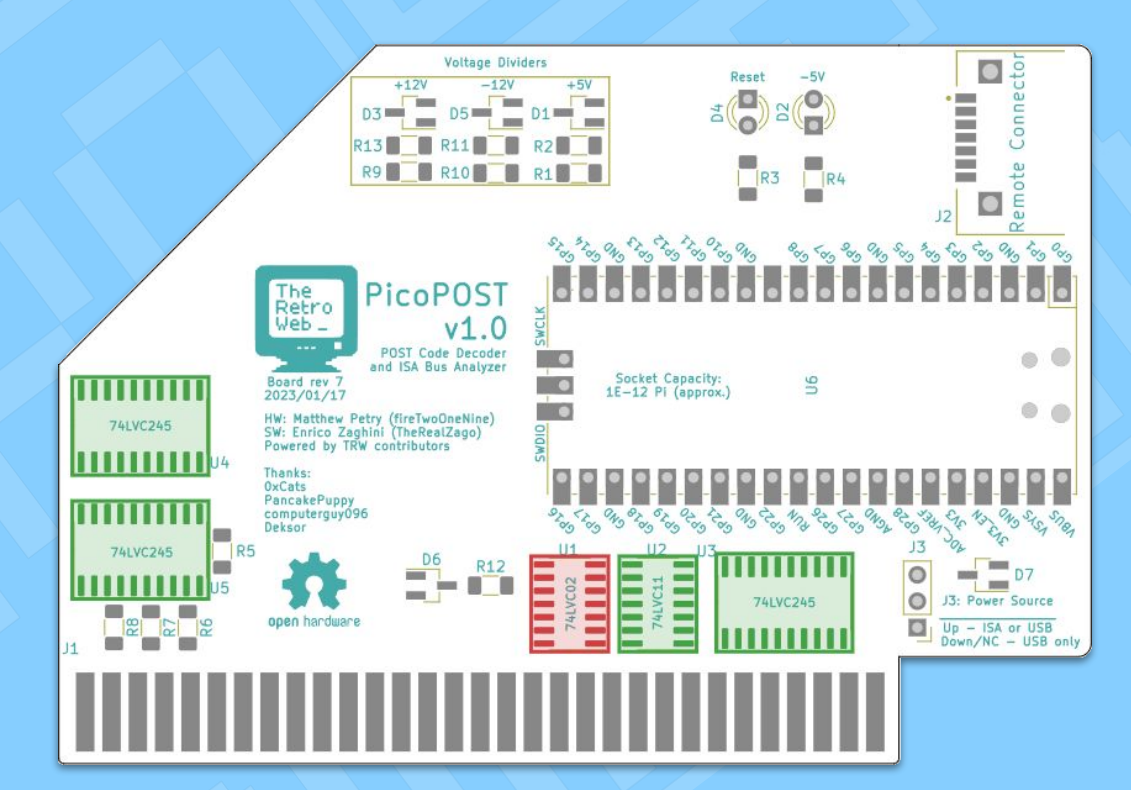

#### **Step 4: 1000 ohm resistors**

Here's the first set of tiny SMD components to solder. Luckily, they're "1206" size, meaning they're not *that* tiny… Use tweezers to place them, and you'll be fine!

*Don't forget to use flux! (last time we'll remind you…)*

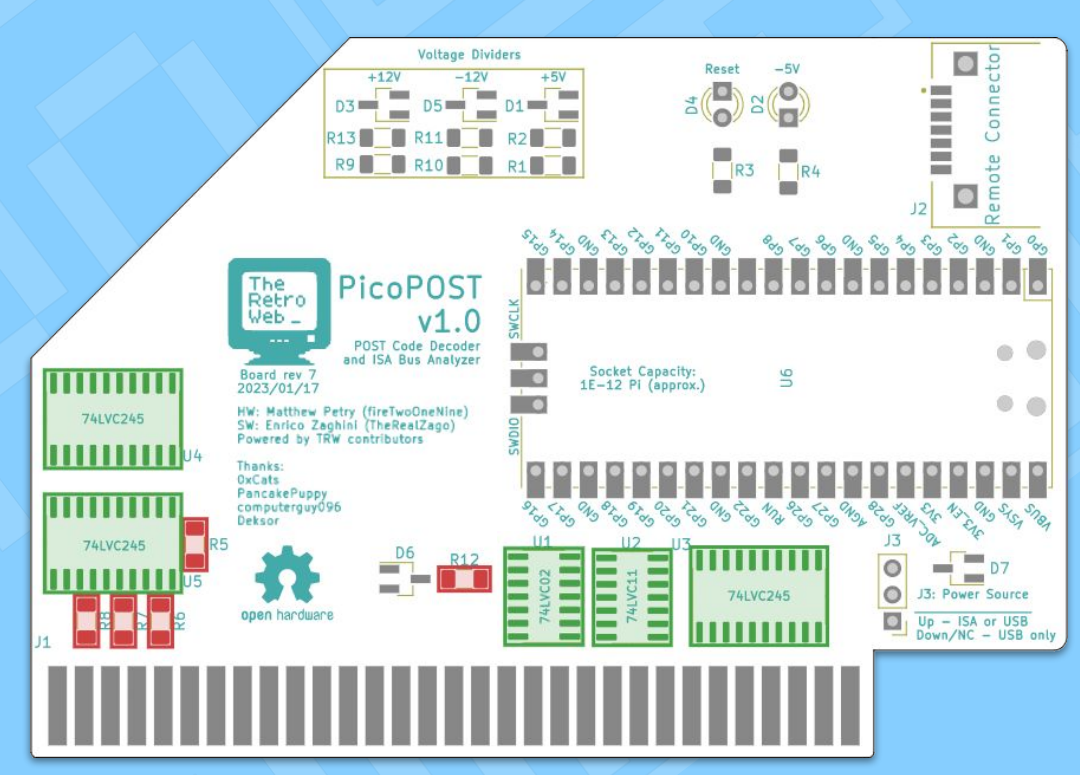

#### **Step 5: 330 ohm resistors**

"1206" sized resistors, round two!

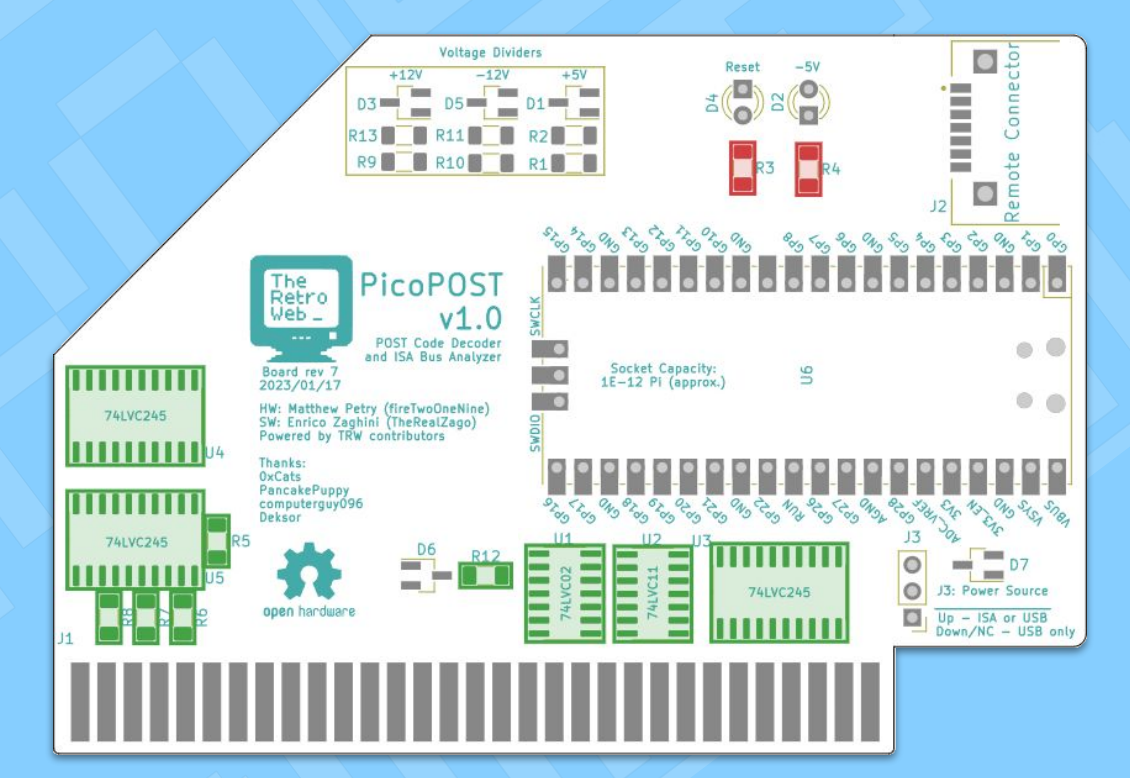

#### **Step 6: 47k ohm resistors**

"1206" sized resistors, round three! Getting the hang of it yet?

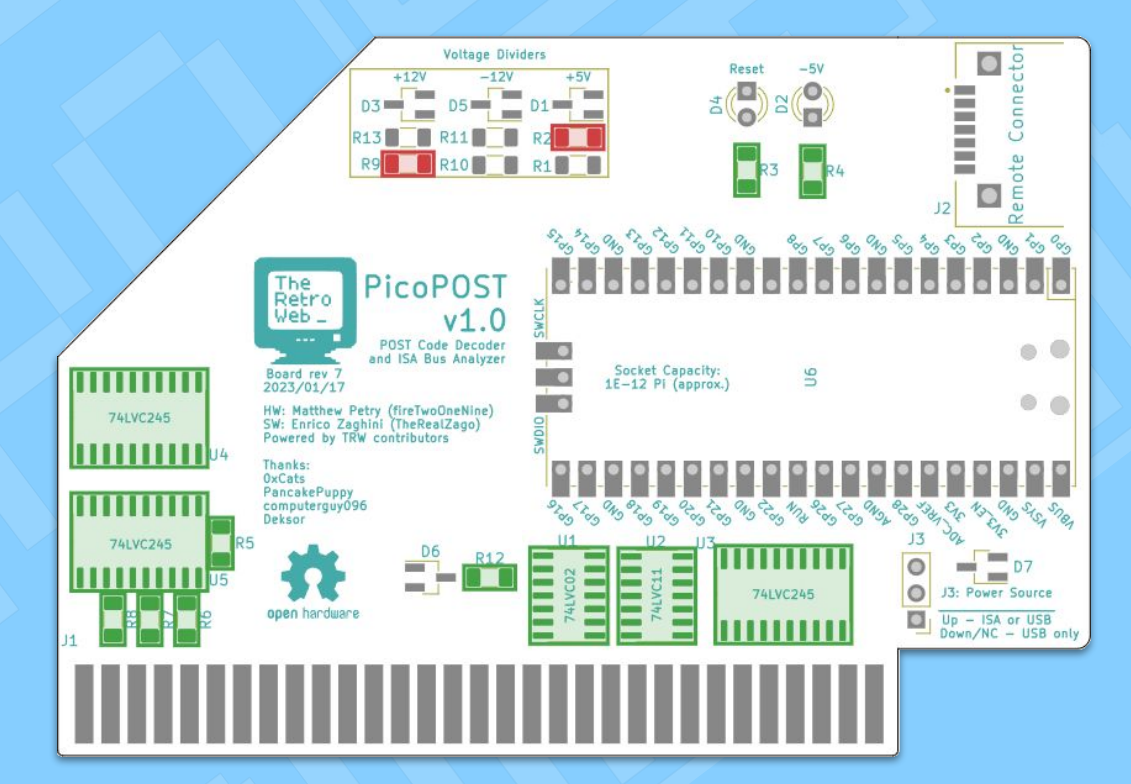

**Step 7: 12k ohm resistor**

"1206" sized resistors, round four! Or should I just say *resistor?* It's just one this time…

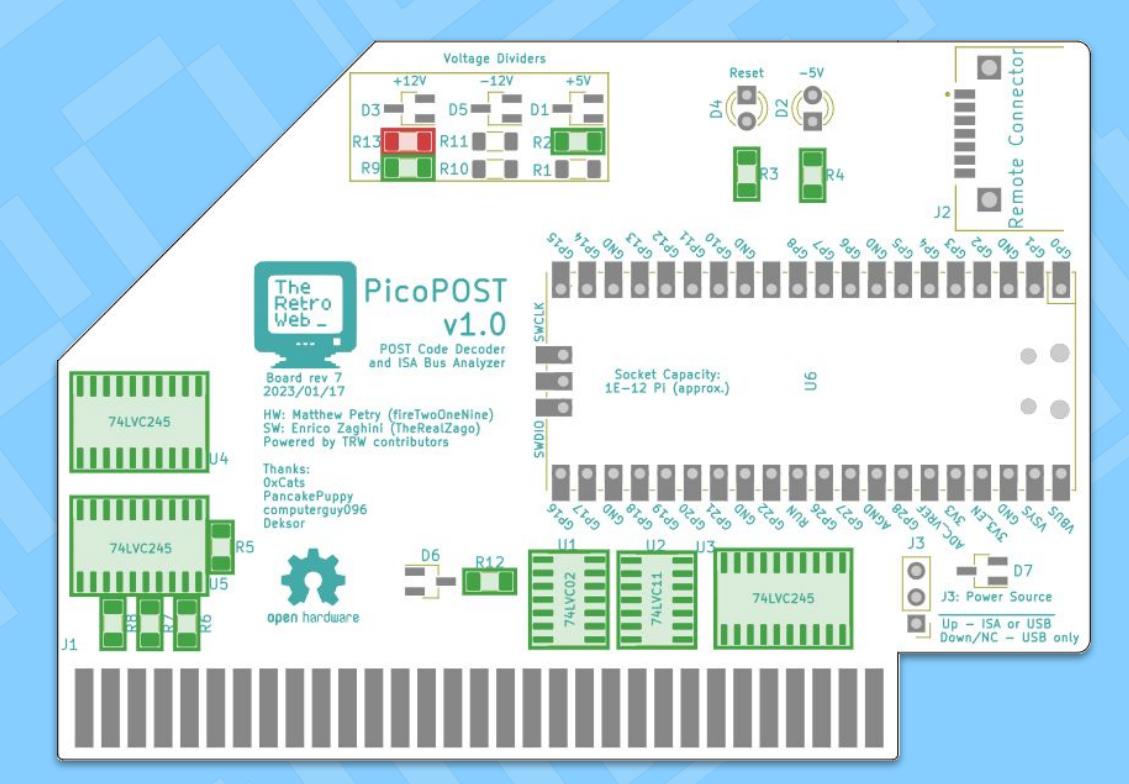

#### **Step 8: 10k ohm resistor**

"1206" sized resistor(s), round five! It's just one again.

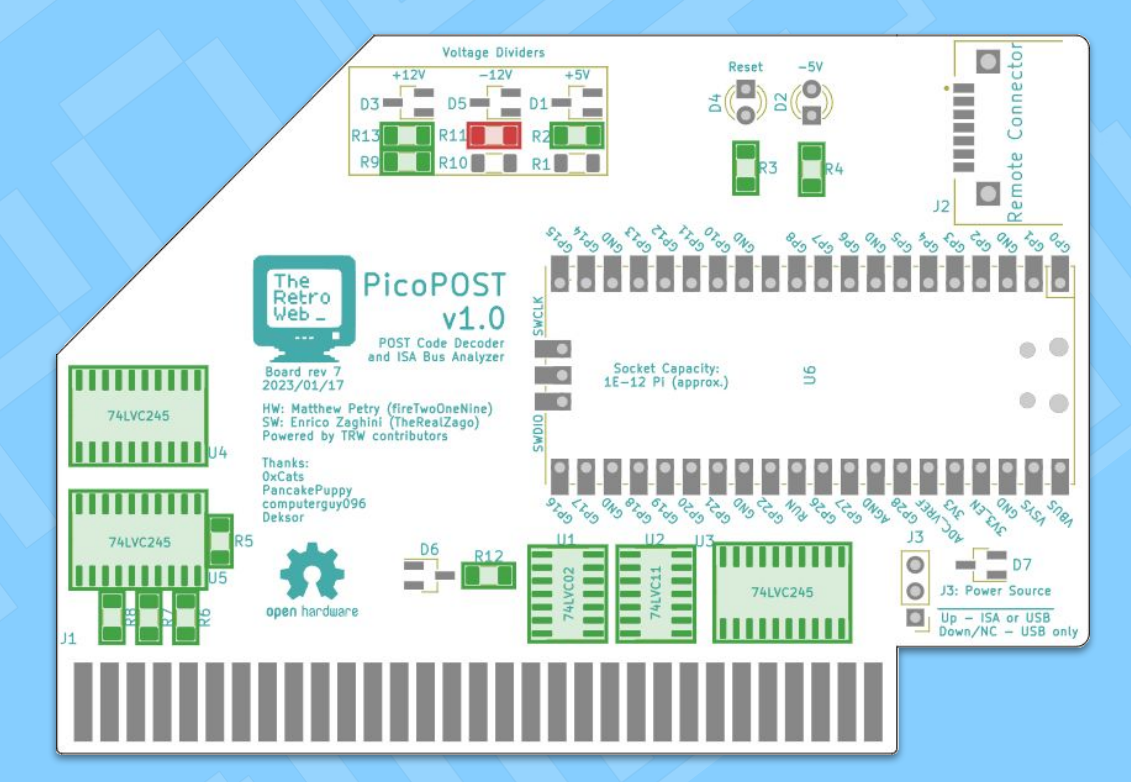

**Step 9: 68k ohm resistor**

"1206" sized resistor(s), round six! Still just one… Sorry, voltage dividers need specific values!

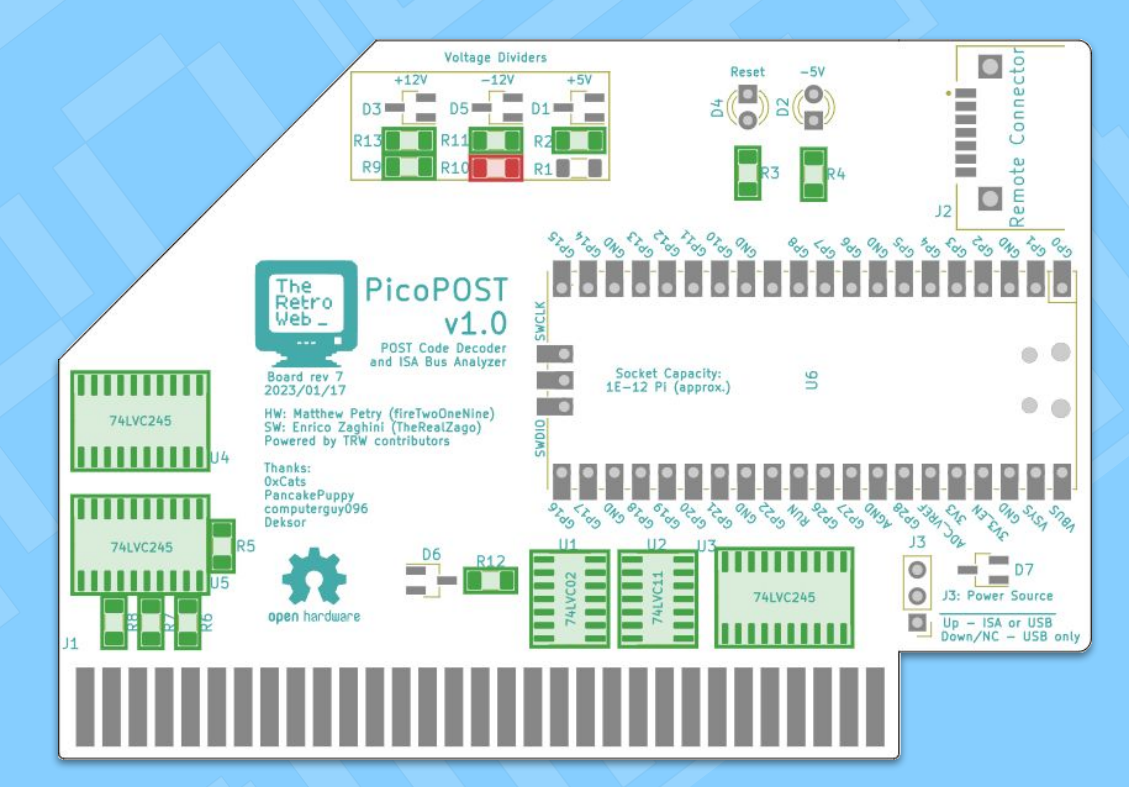

**Step 10: 39k ohm resistor**

"1206" sized resistor(s), round seven! It's the last resistor on the main board!

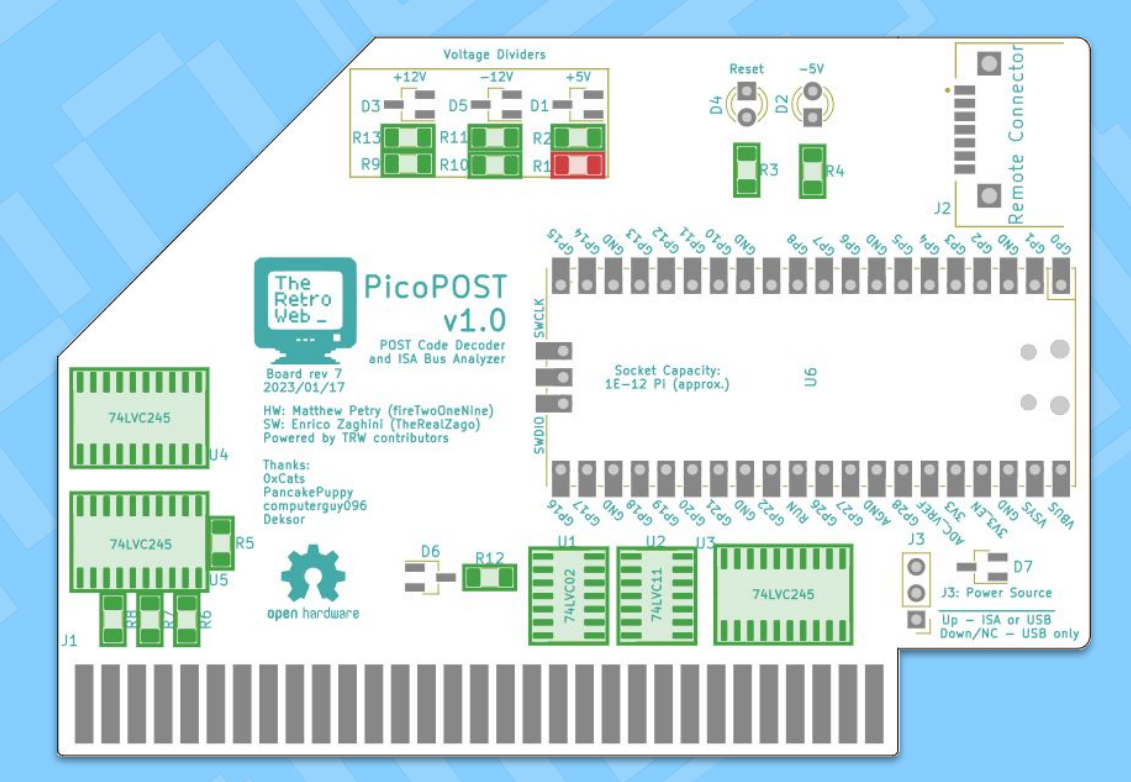

#### **Step 11: BAT54 barrier diode**

Finally something new! Unfortunately, it's the most difficult part to handle – tweezers are not optional here! *(Tip: Solder the one pin on its own side first.)*

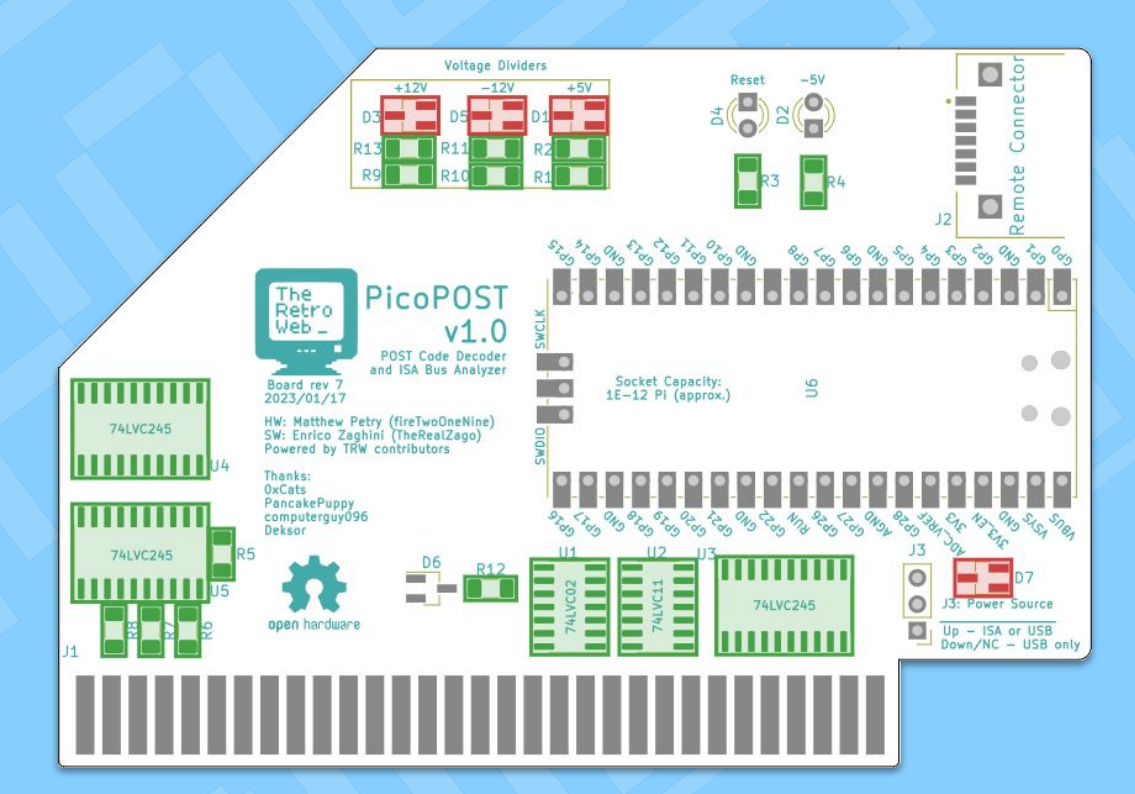

**Step 12: 3.3v zener diode**

This part may look identical to the BAT54s to the naked eye, but don't get it confused – they perform different tasks!

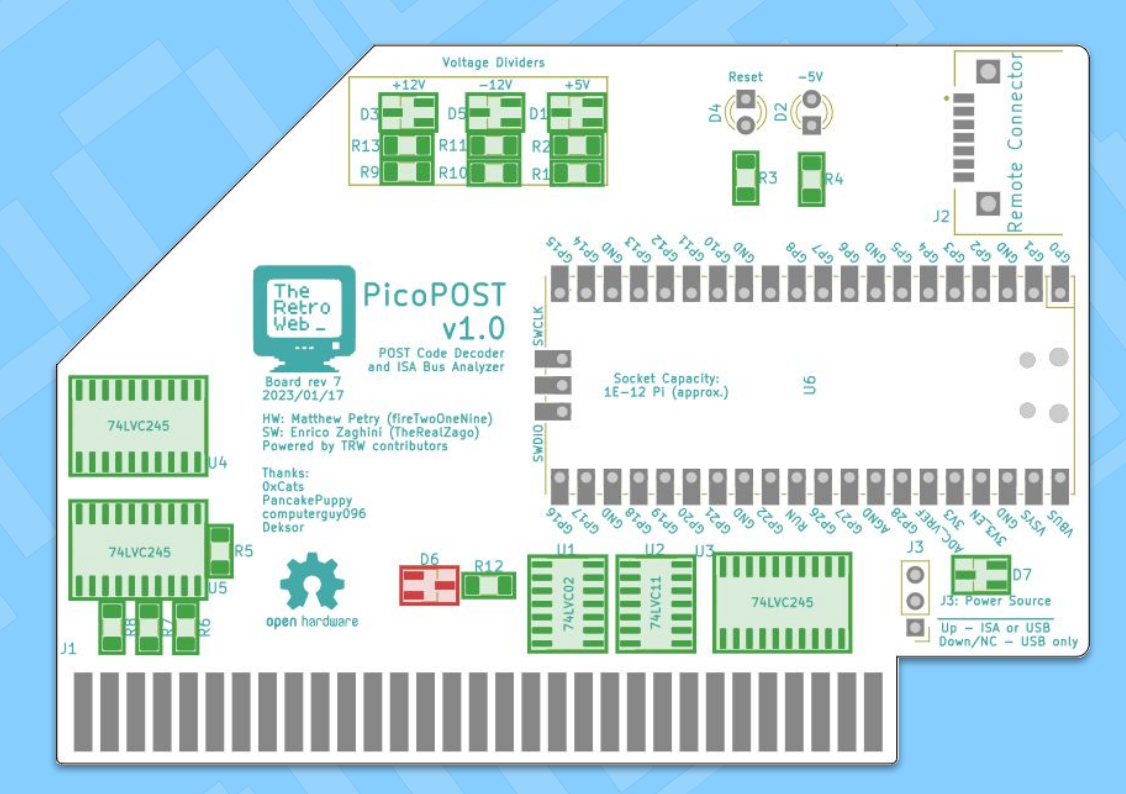

# <span id="page-24-0"></span>Build the Main Board **Back Side**

#### **Step 13: 100nF capacitors**

Time to flip that board around! You've got more 1206 components to handle – but they're not resistors this time!

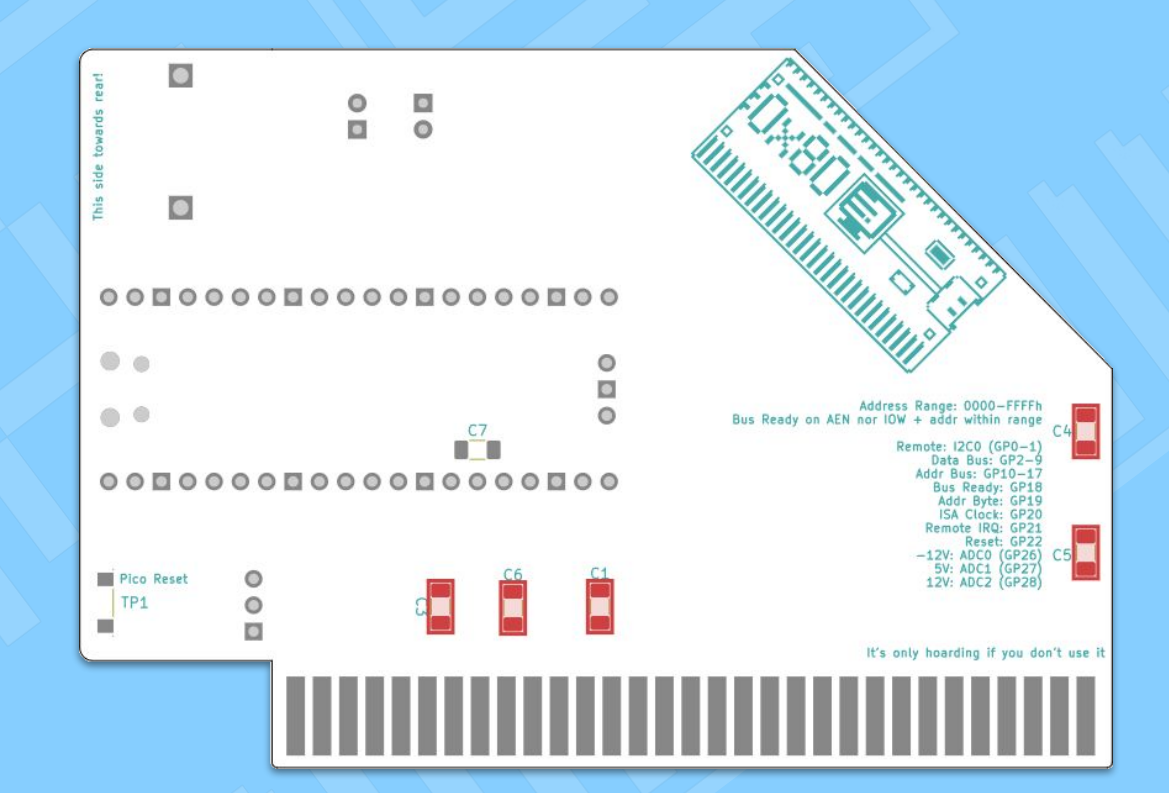

# Build the Main Board **Back Side**

**Step 14: 1nF capacitor**

Last 1206 component of the main board – and the last solely surface mount component on it too!

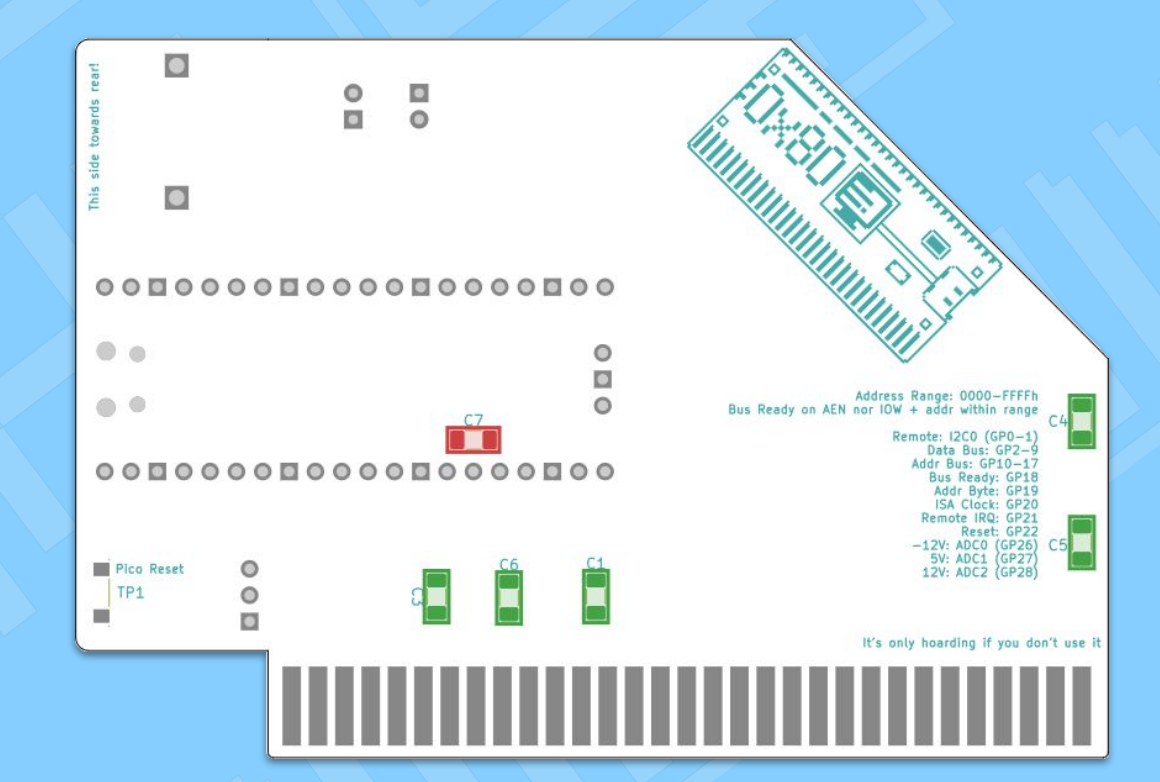

# <span id="page-26-0"></span>Build the Main Board **Through-Hole**

#### **Step 15: Pico (Header)**

Now you're doing through-hole! You can either solder your two 20 pin female pin headers here, or you could directly solder the Pico's male headers – if you're brave!

**Alternate Option:** If you're both brave *and* adverse to through-hole soldering, the pads are provided to directly surface mount solder the Pico to the board.

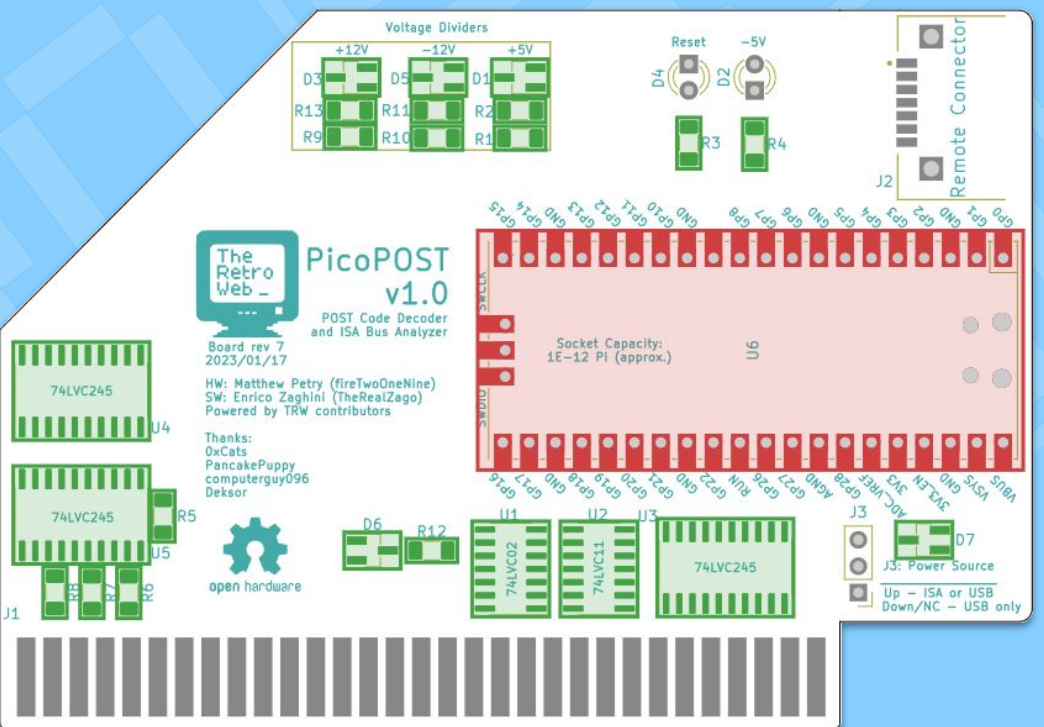

#### **Tips:**

- 1. No need to solder anything to the three pins (SWD) on the short end. They're not used here.
- 2. To install the headers straight, socket them onto the Pico's pins first, then insert them!
- 3. If you have a 40 pin header, you can cut it in half and leave the empty pin at VBUS.

### Build the Main Board **Through-Hole**

#### **Step 16: LEDs**

Finally something easy – install some nice and pretty blinkenlights!

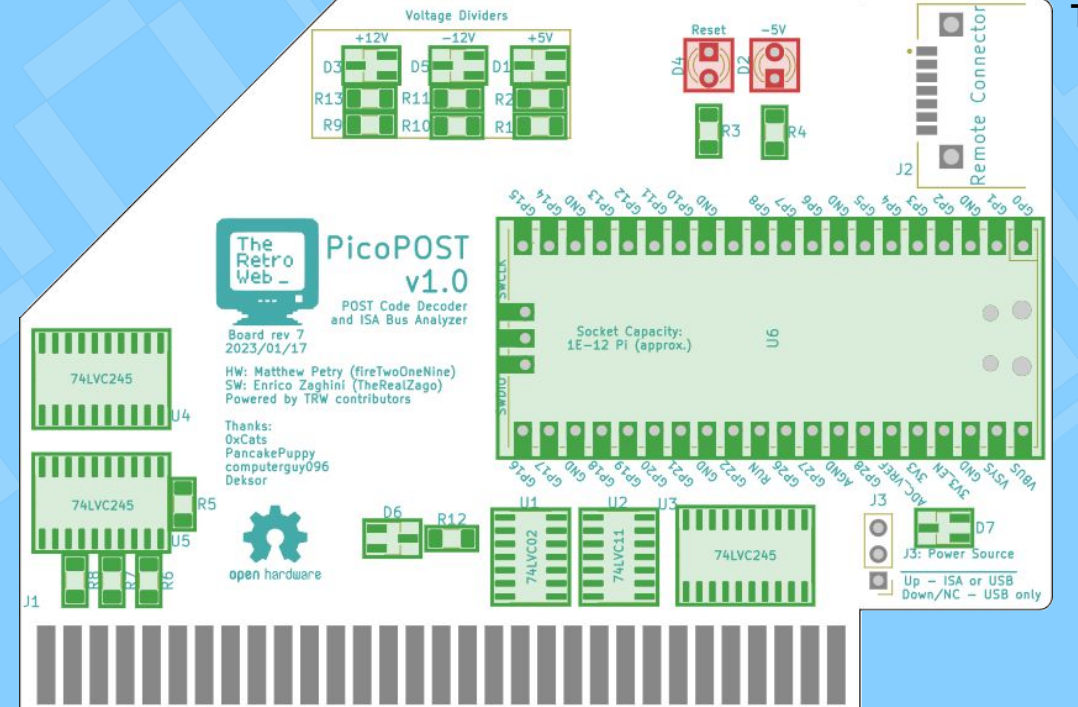

#### **Tips:**

- 1. The flat side (cathode) of the LEDs goes towards the square pads.
- 2. Bend the leads behind the board to keep them on while you solder.
- 3. Don't forget to snip the excess leads once soldered.

# <span id="page-28-0"></span>Build the Main Board **Finishing Up**

#### **Step 17: Remote Connector**

Yes, we feel clever for using a SATA connector here. Is it a little anachronistic on an ISA board? Maybe…

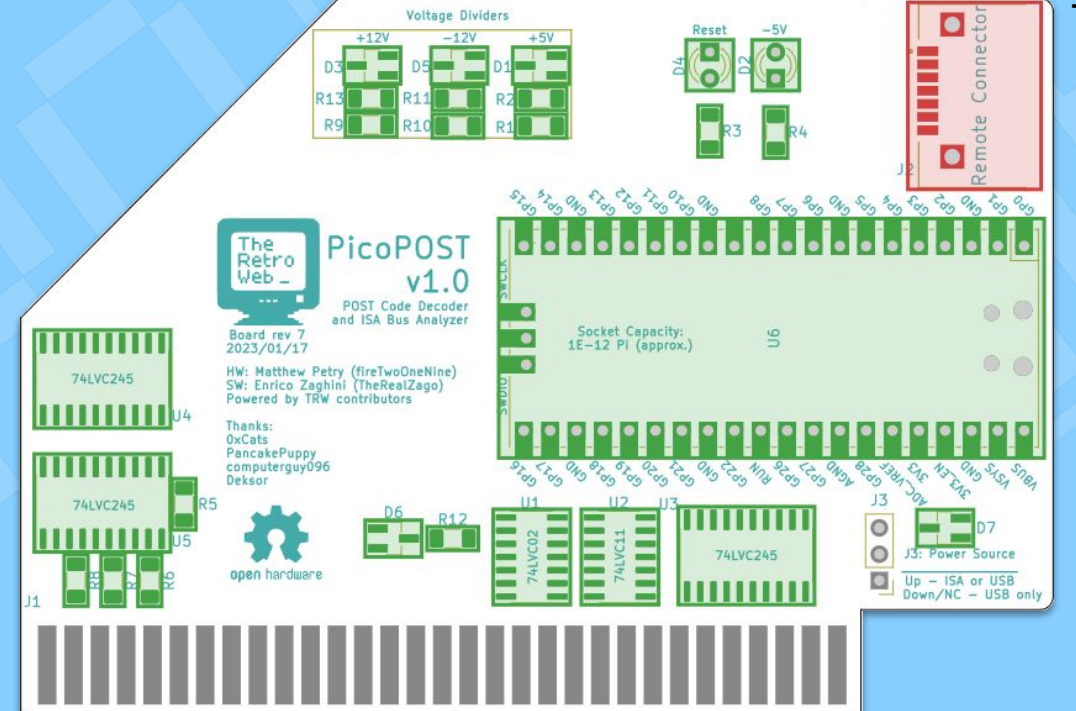

**Tips:**

1. Unfortunately, we may have left the most difficult for last. The surface mount pins here love to wick solder up and create bridges. **Keep solder braid and/or a solder sucker handy.**

2. Soldering the through-hole pins is technically optional, but strongly recommended.

### Build the Main Board **Complete!**

Your main board is ready for use – it just needs a Pico installed, if it doesn't already have one!

You can jump to the **[Build the Remote](#page-32-0)** section if you're ready.

… but there's a few optional features on the main board you can install first!

# <span id="page-30-0"></span>Build the Main Board **Optional Goodies**

**Step A1: Power Source Jumper**

By default, your PicoPOST is only powered by a USB cable connected to the Pico. However, if you bridge the top two pins of the J3 header, it can also be powered from the ISA bus!

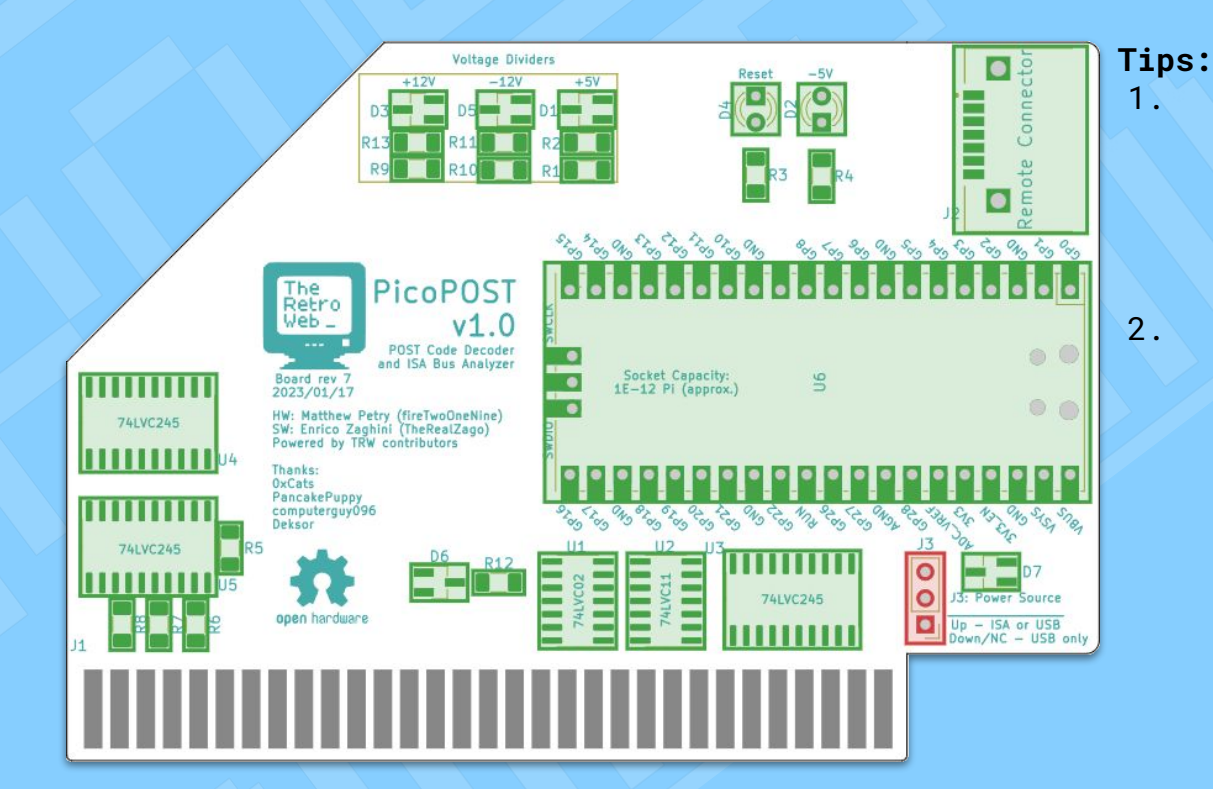

1. The intended method is to solder on a small male header to these pins and use a jumper. 2. If you're lazy, you could also solder a bridge between the top two pins. But be aware that **a misbehaving power supply could damage your PicoPOST!**

### Build the Main Board **Optional Goodies**

#### **Step A2: Pico reset**

Two small pads are present on the back of the mainboard, which will reset the Pico *(not the PC!)* when shorted. If you desire, a spare pushbutton (same size used on the PicoPOST Remote) can be soldered here.

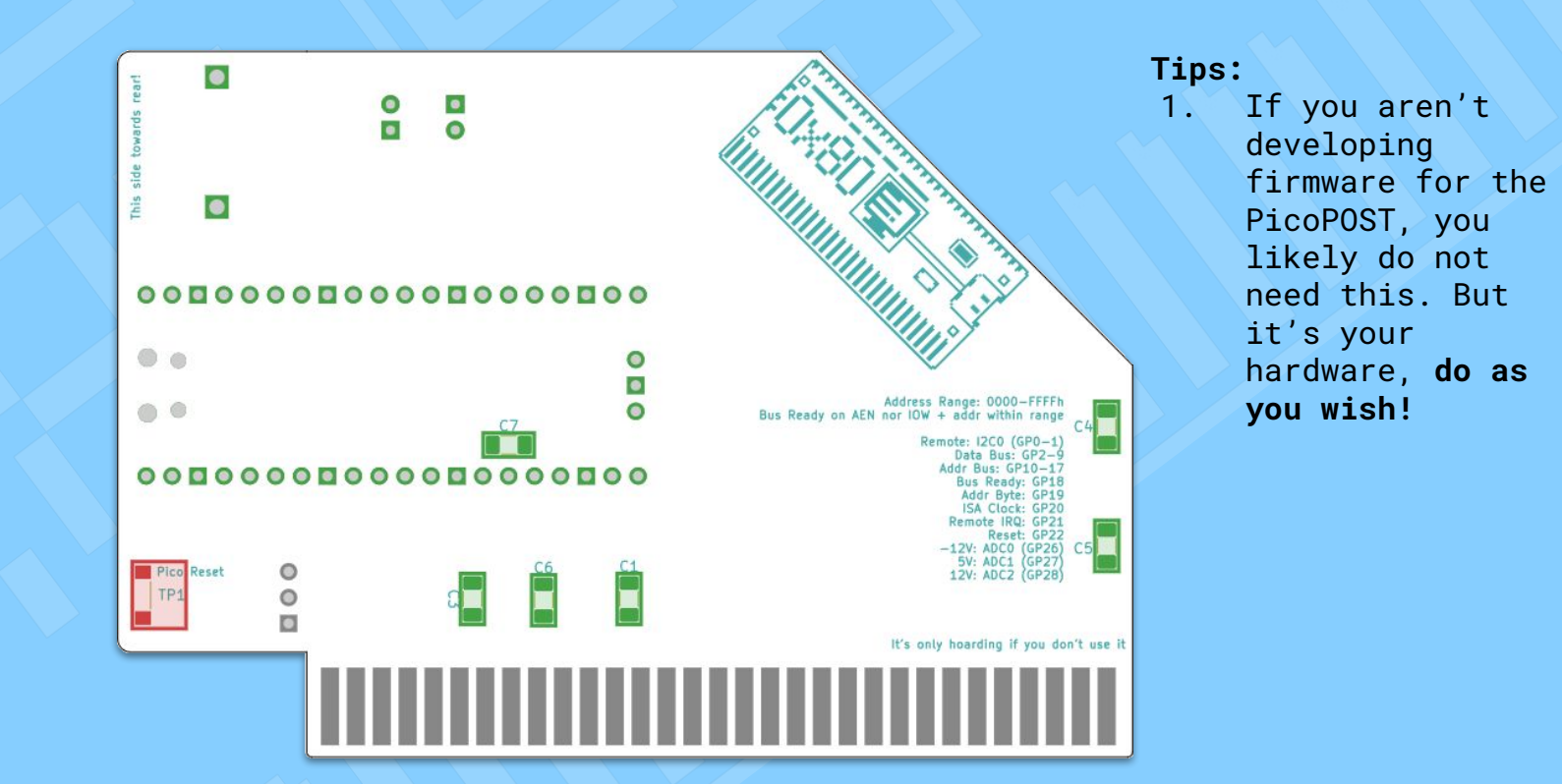

### <span id="page-32-0"></span>Build the Remote **Ready for Round Two?**

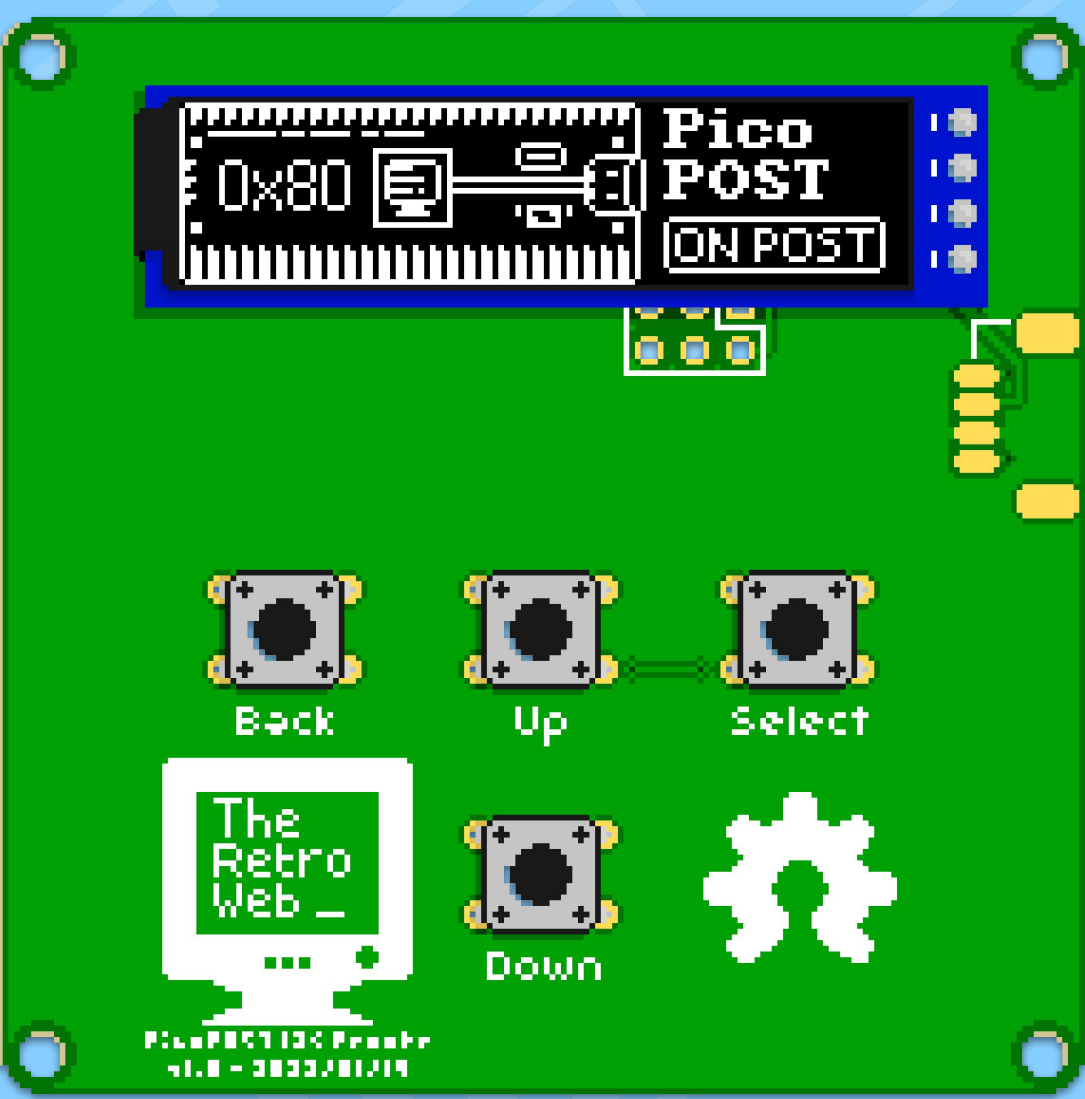

#### <span id="page-33-0"></span>**Step 1: MCP23009**

We're starting on the back side this time! Here's the one and only chip you'll need drag soldering on for the remote. **Be careful – be sure to mount it umop əpṛsdn** 

*Don't forget to use flux and drag soldering!*

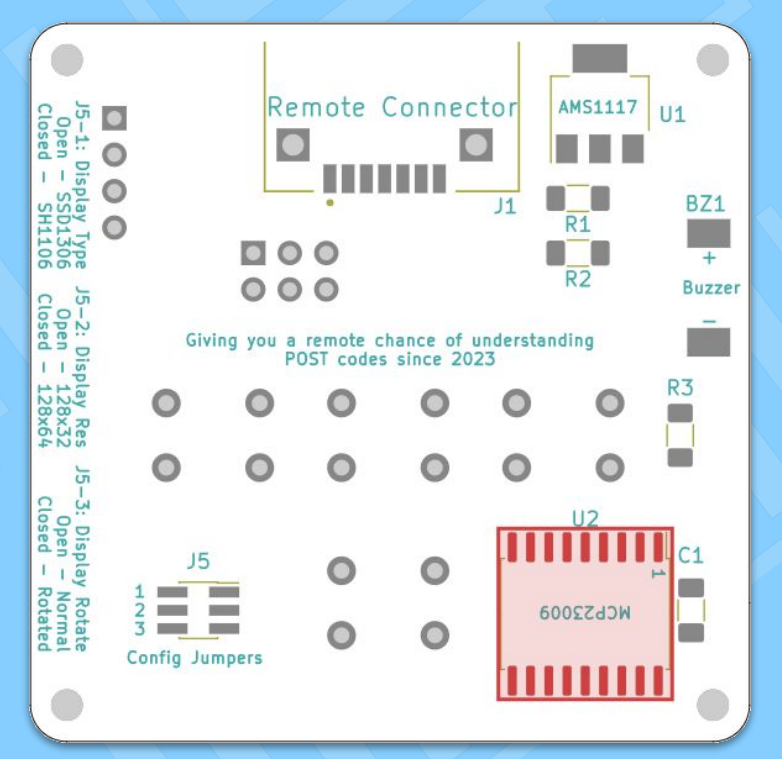

*PicoPOST Build Guide*

*(upside down)*

#### **Step 2: AMS1117**

Compared to most of the other SMD soldering you've done, this should be a breeze – those pins are big!

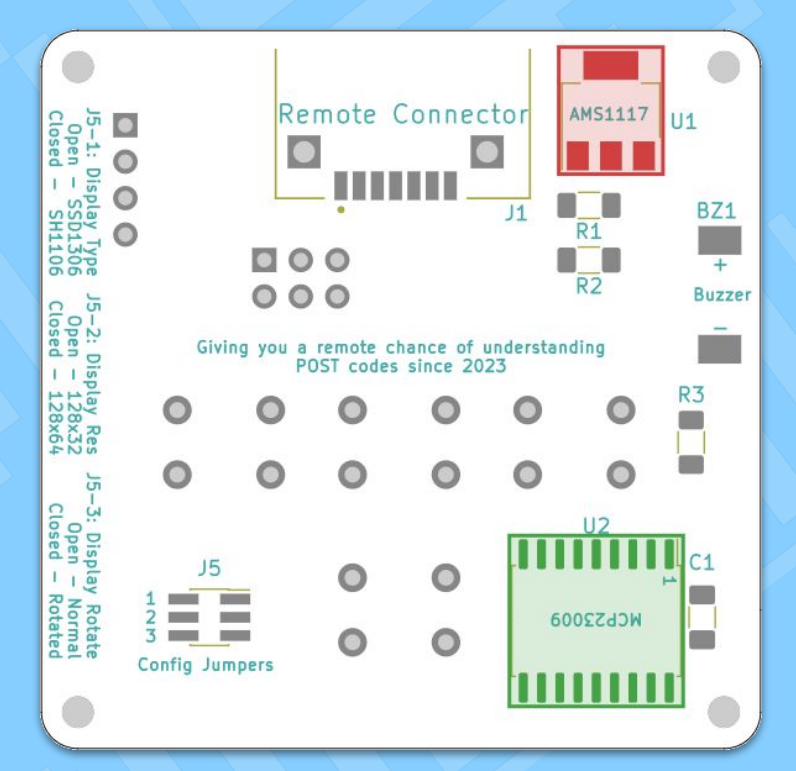

#### **Step 3: 1000 ohm resistors**

Now we're back to 1206 sized components.

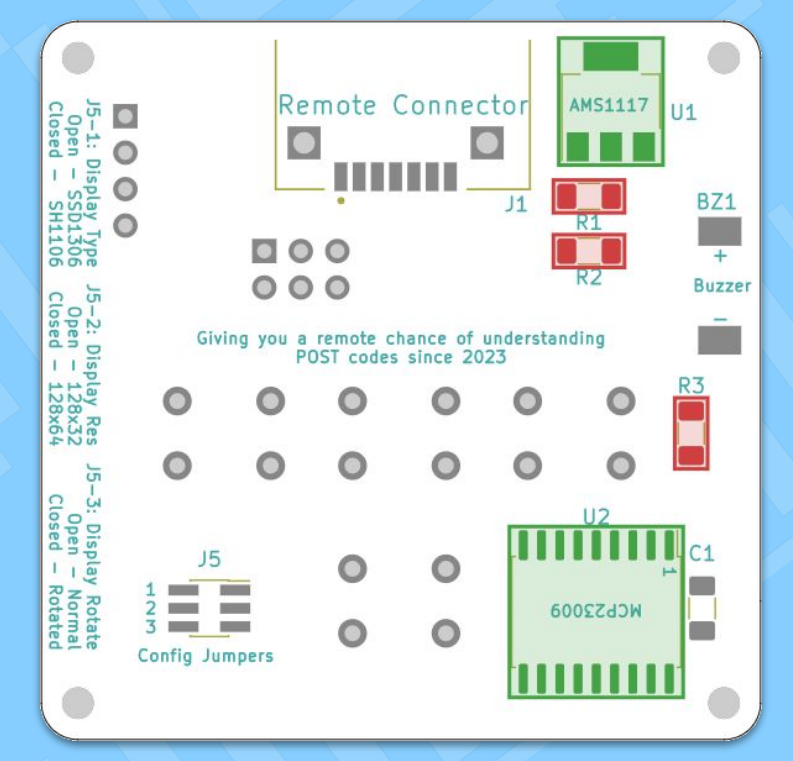

#### **Step 4: 1n capacitor**

One more 1206 component, then you can probably put the tweezers away!

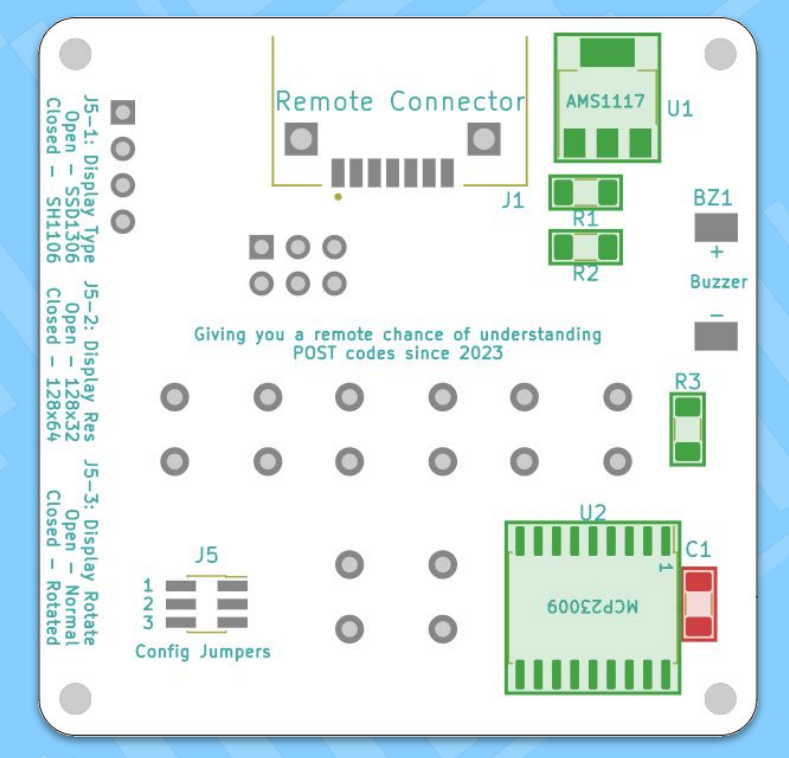

#### **Step 5: Remote Connector**

Yep, we need to add the SATA *Remote* connector here too. Sorry about that.

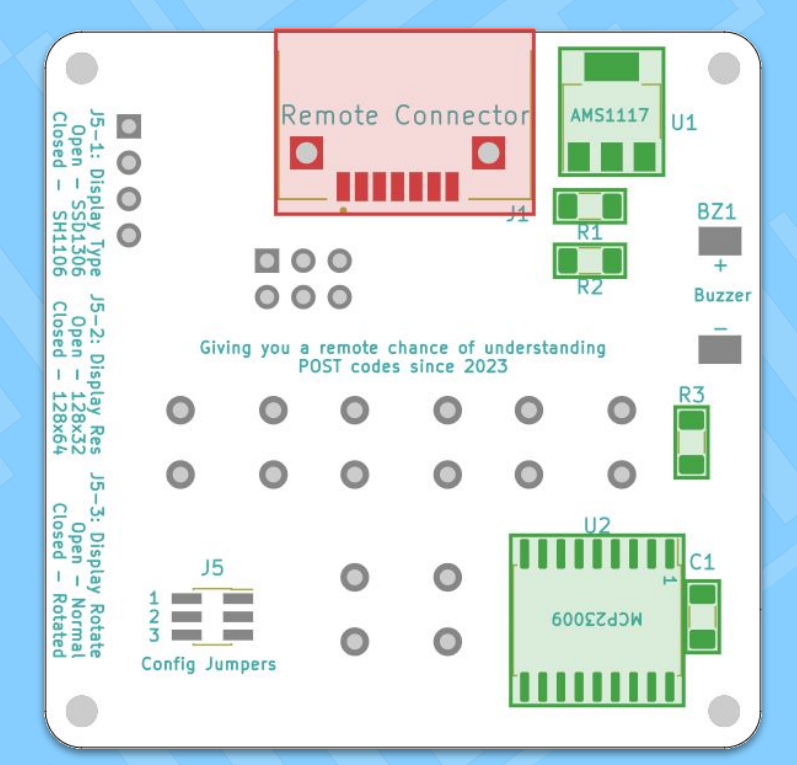

#### **Tips:**

1. The surface mount pins here love to wick solder up and create bridges. **Keep solder braid and/or a solder sucker handy.** 2. Soldering the through-hole pins is technically optional, but strongly

recommended.

### <span id="page-38-0"></span>Build the Remote **Front Side**

#### **Step 6: OLED connector**

Alright, decision time. You need to determine which connector you need for your OLED of choice. Or do all three, if you're indecisive…

#### **Options:**

- 1. If you bought a generic four-pin gumstick-type display, solder the 1x4 **female** header.
- 2. If you bought a PiOLED, solder the 2x3 **male**  header.
- 3. If you bought a Qwiic/STEMMA QT display, solder the JST SH connector.

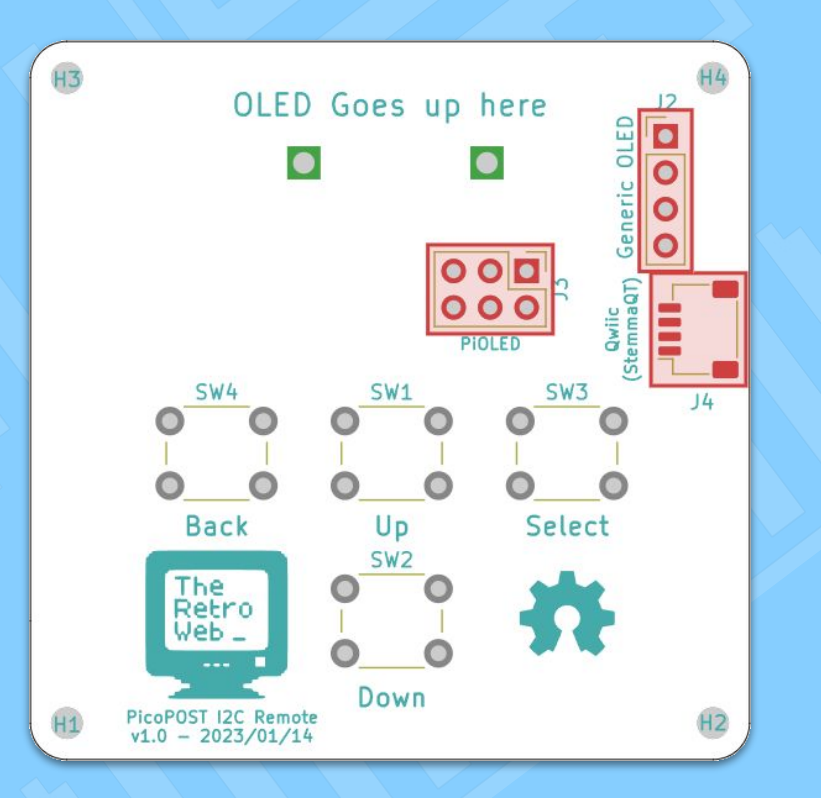

#### **Tips:**

1. The remote was designed with 128x32 displays in mind. It is compatible with 128x64, but jumper leads may be required. 2. The JST SH connector is **not recommended** unless you're well experienced in SMD soldering!

### Build the Remote **Front Side**

#### **Step 7: Buttons**

Time to… *button* this project up!

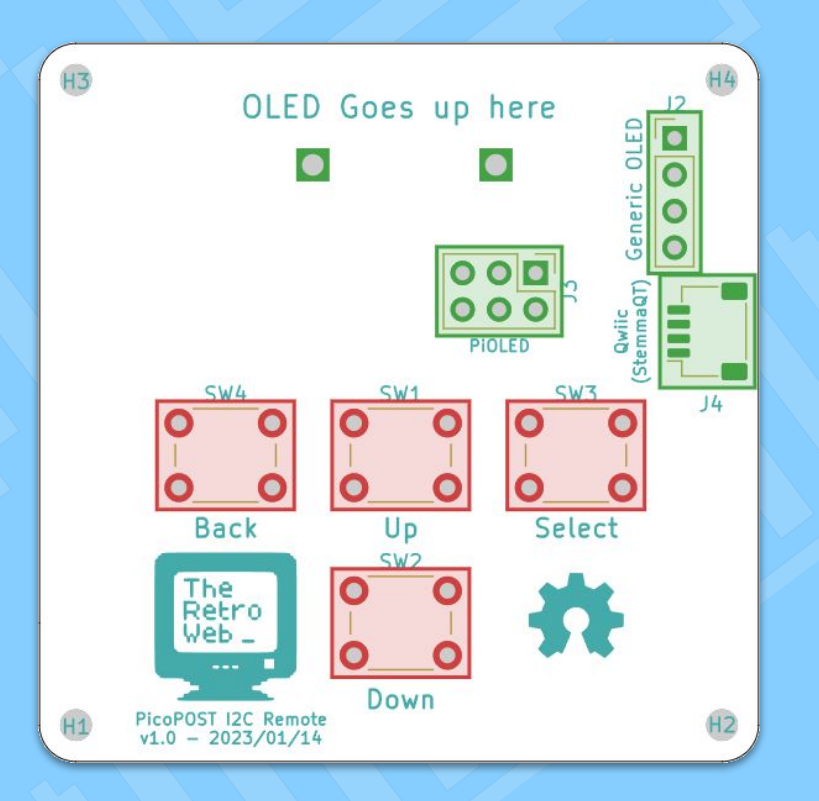

### Build the Remote **Complete!**

Your PicoPOST Remote is ready!

You can jump to the **Finishing Steps** section if you're ready.

… but there's one more feature on the remote you can install first!

### <span id="page-41-0"></span>Build the Remote **Optional Goodies**

#### **Step A1: Buzzer**

If you desire, you can attach a buzzer to the provided pads. It will be used for audible alerts, such as a system voltage that is out of spec!

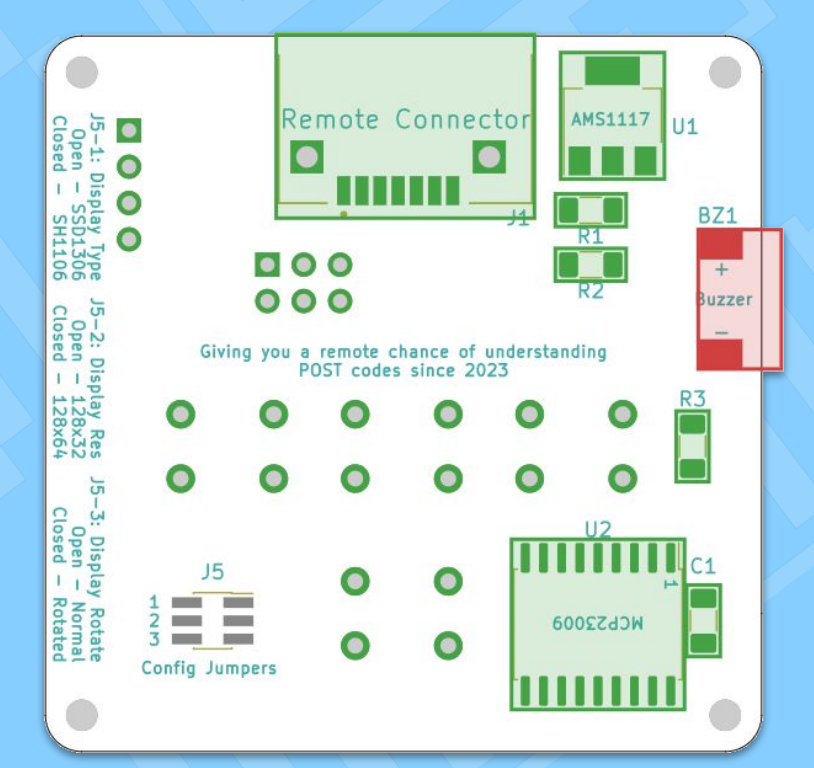

**Note:** The buzzer **must** be the 3 volt DC type (self-sounding). Buzzers that require AC **will not work!**

### Finishing Steps **We're almost ready to go!**

<span id="page-42-0"></span>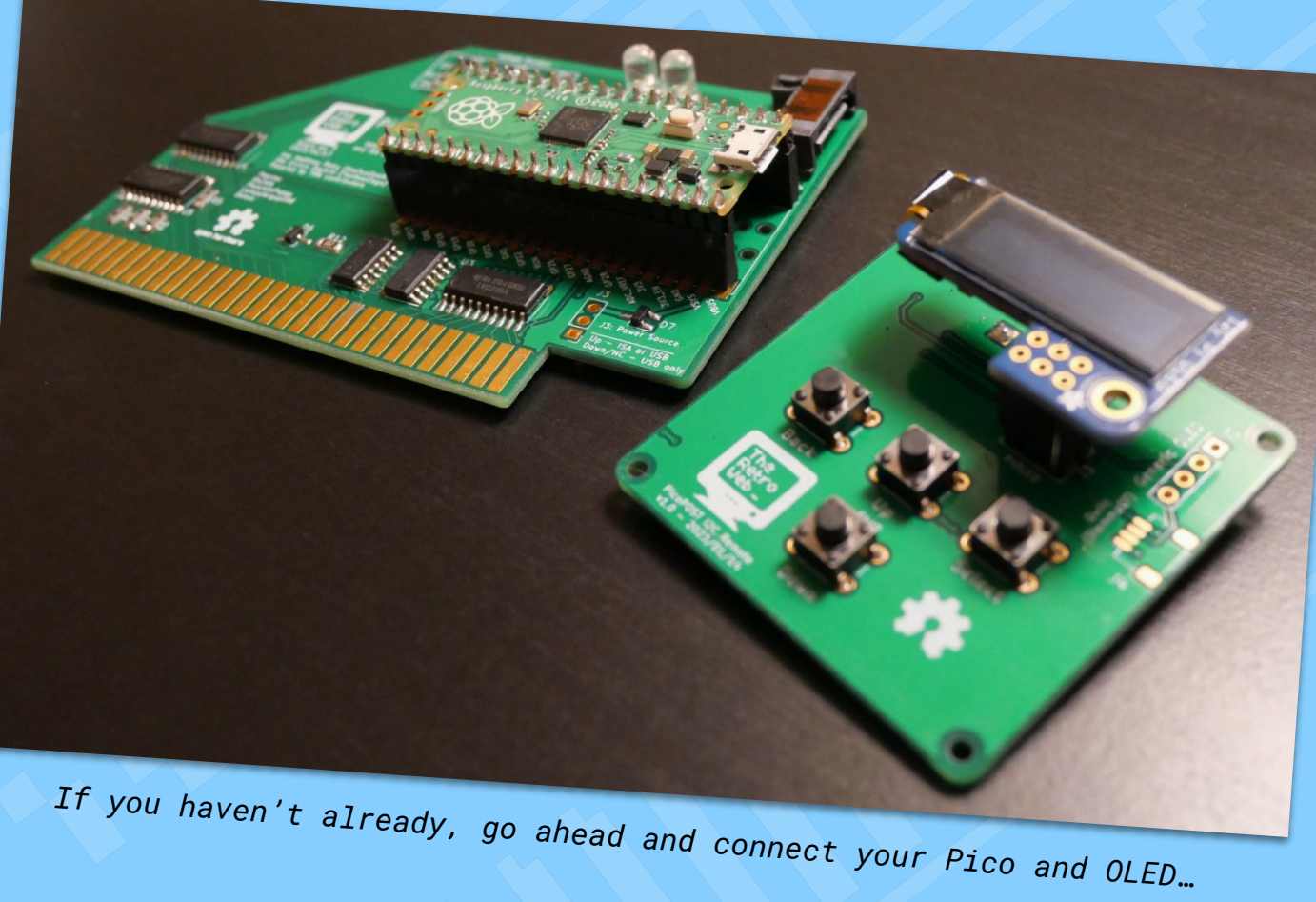

### Finishing Steps **Connect the SATA cable**

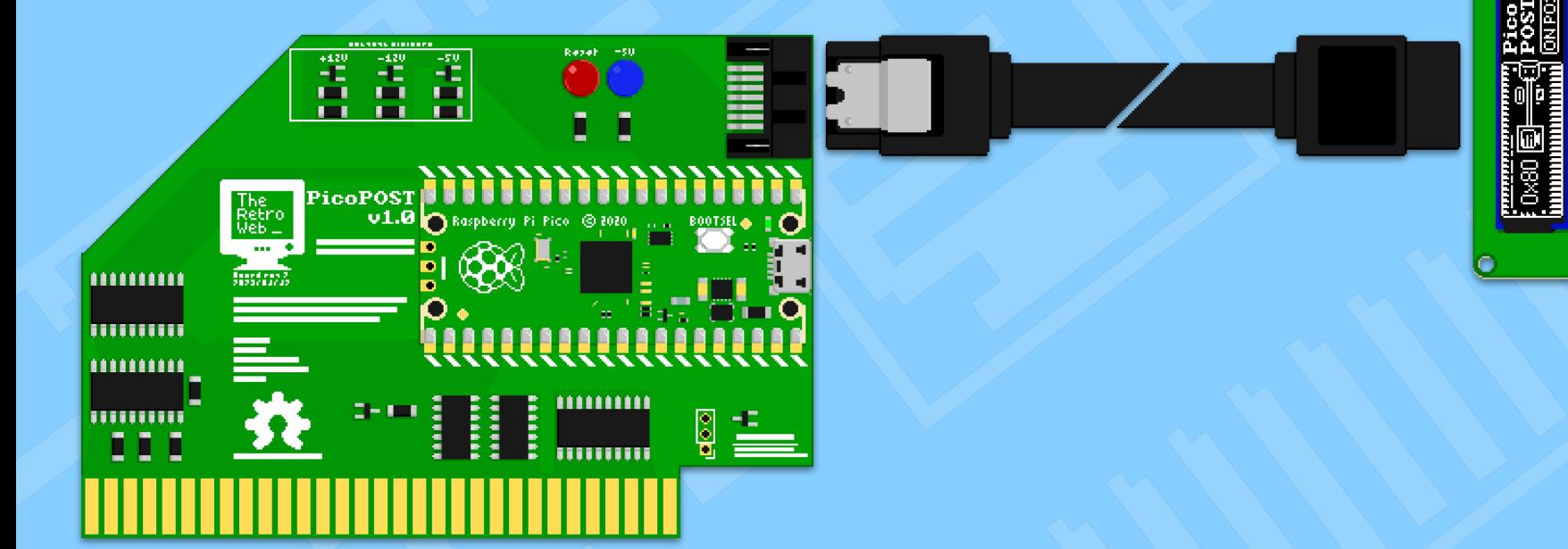

 $\mathbf{D}^{\mathrm{t}}$ 

 $\overline{\bullet}$ 

### Finishing Steps **Downloading the firmware**

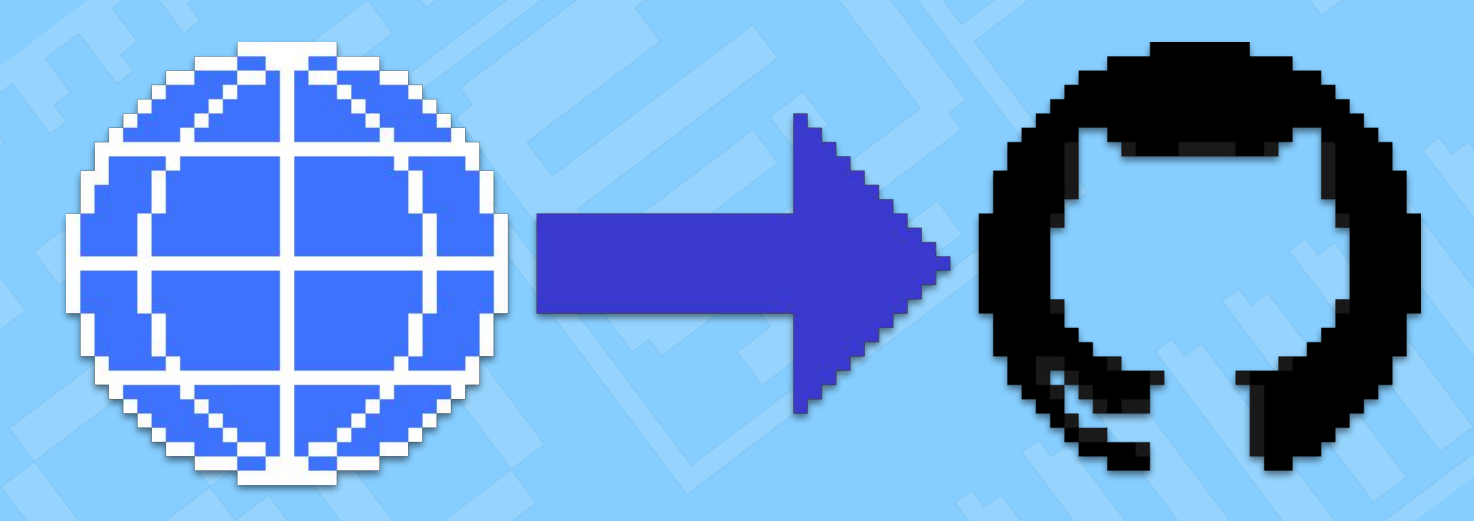

*https://github.com/TheRetroWeb/PicoPOST/releases*

### Finishing Steps **Downloading the firmware**

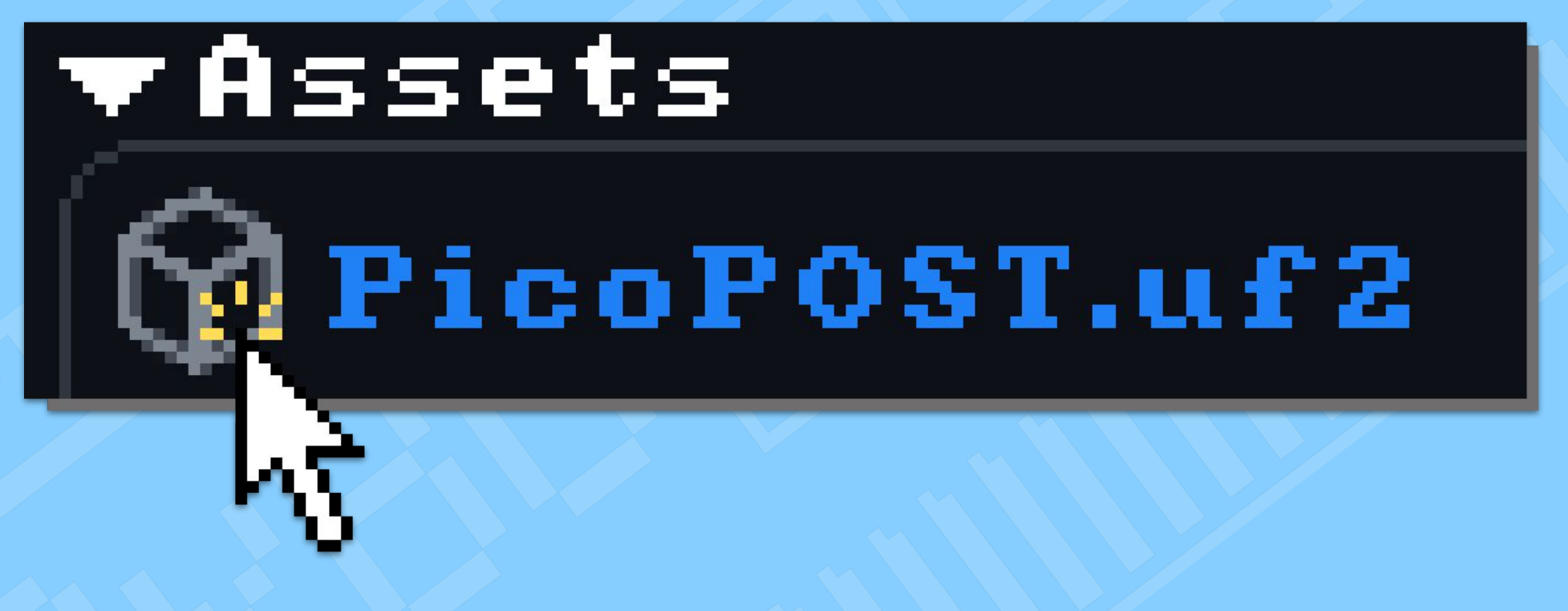

**Download the .uf2 file for the latest version of the PicoPOST firmware**

### Finishing Steps **Put the Pico into Flash Mode**

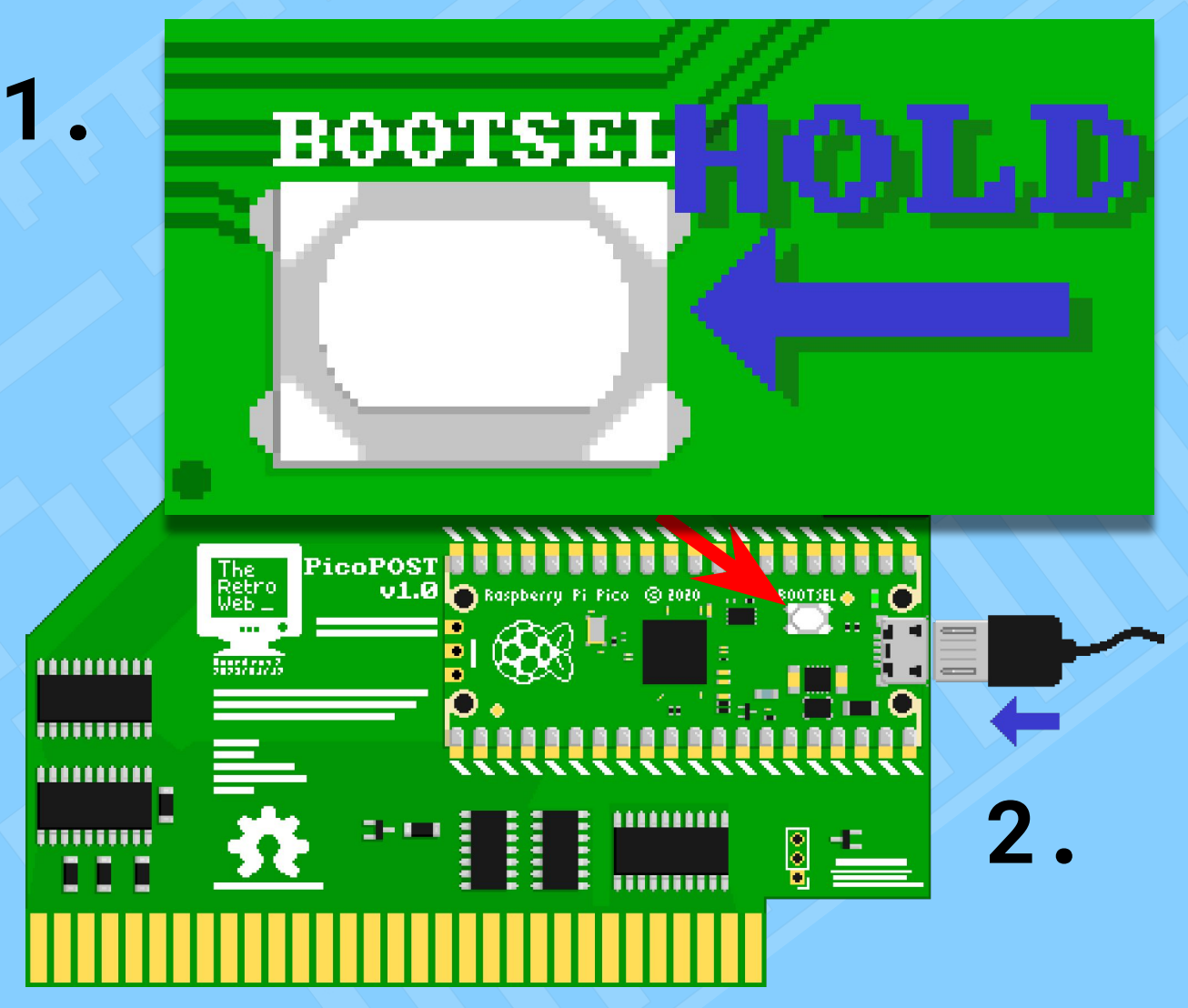

# Finishing Steps **Load the .uf2 file into the Pico**

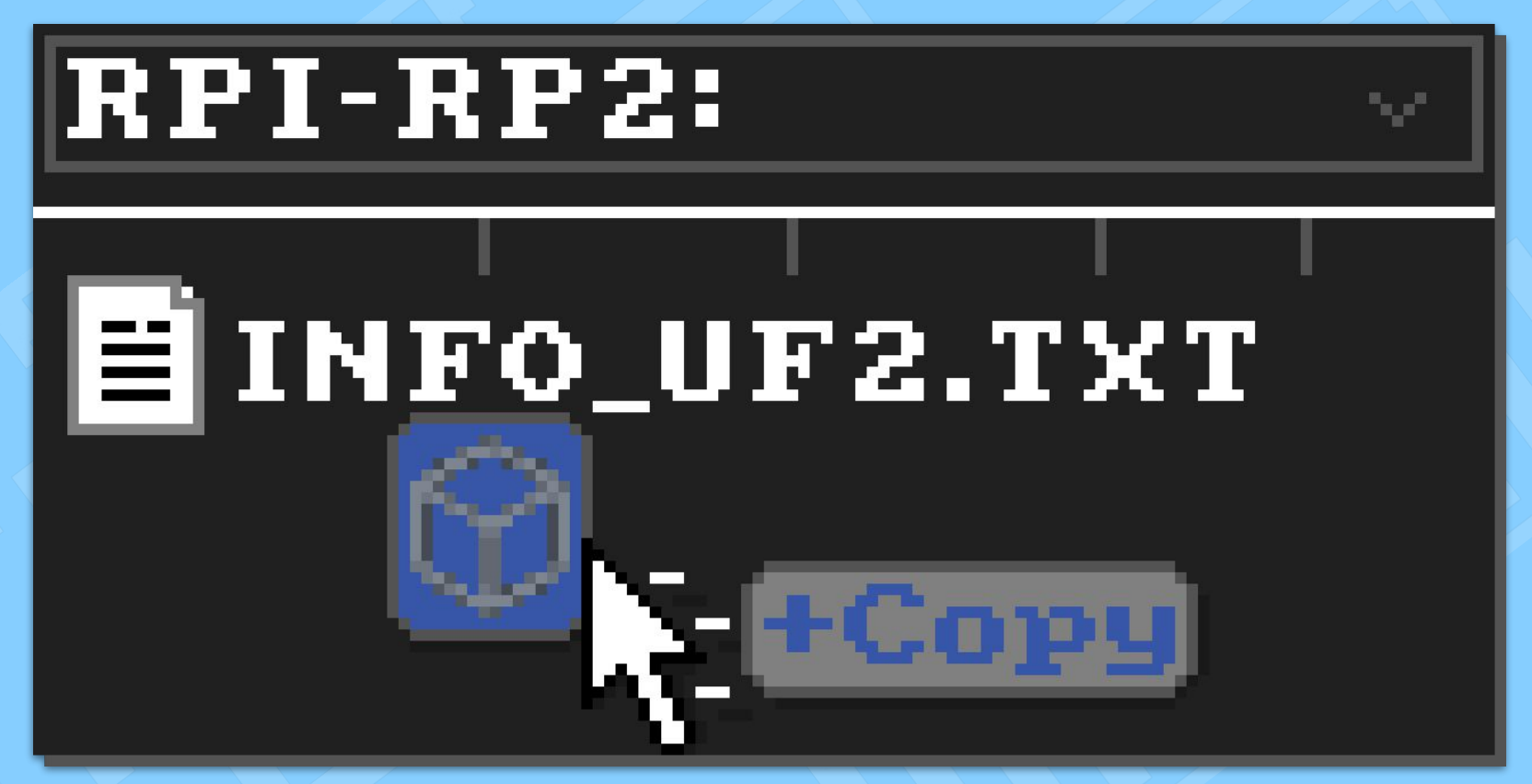

**Move the .uf2 file to the Pico just like if it were a flash drive**

### Finishing Steps **Complete!**

### **Congratulations!**

**Your PicoPOST is now ready for use!**

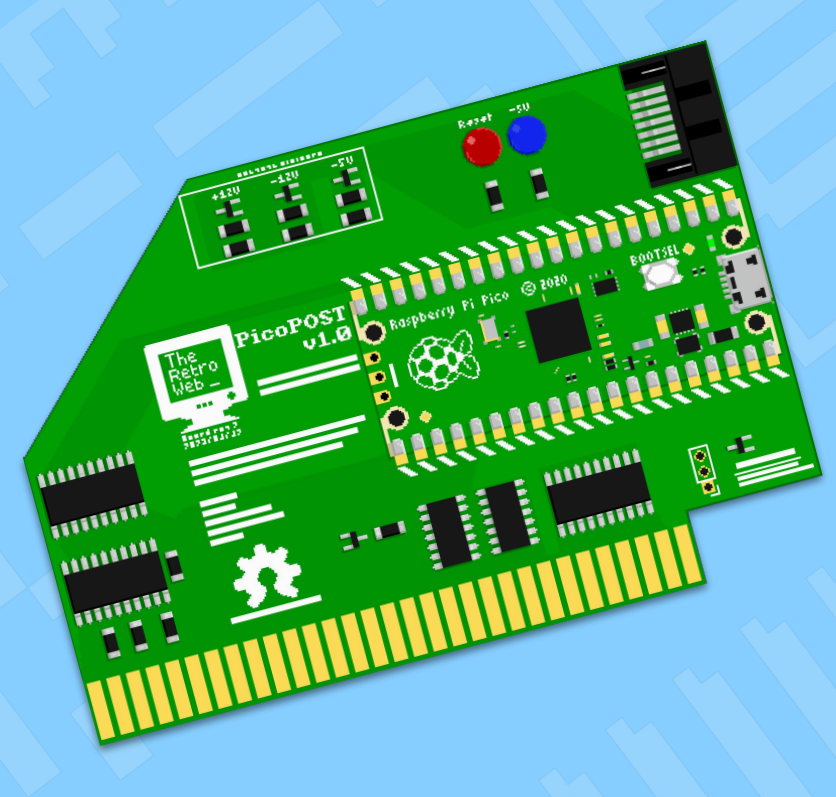

### <span id="page-49-0"></span>Credits and Thanks **It's a team effort**

**PicoPOST was developed by:**

**Matthew Petry** (fireTwoOneNine) – *Hardware Design*

**Enrico Zaghini** (TheRealZago) – *Firmware*

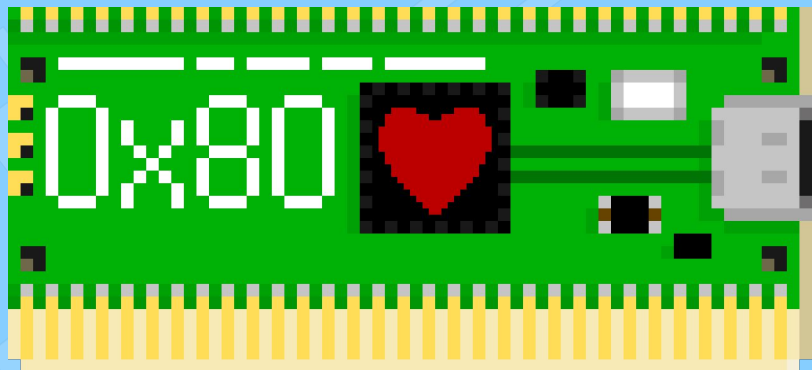

#### **The rest of The Retro Web team:**

**computerguy096 Deksor evasive Rigo**

**Fo-91**

**Wolt1x**

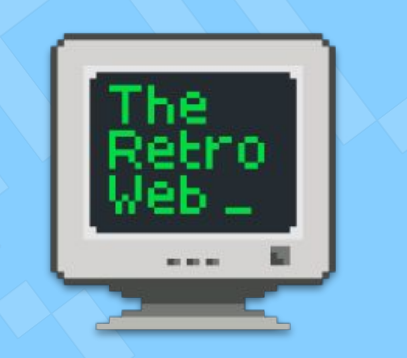

*and many more contributors*

#### **Other thanks:**

**Raspberry Pi Foundation**

**The "Retro Pico Hardware" Discord Server**

Everyone who provided feedback along the way  $\bullet$ 

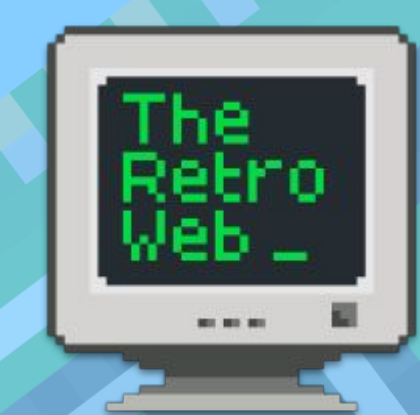

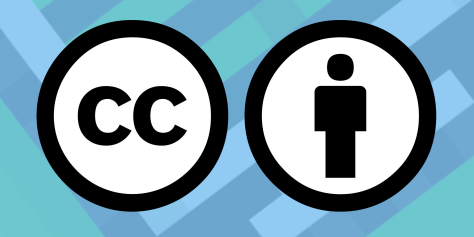

This work is licensed under a Creative Commons Attribution 4.0 International License.